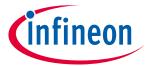

ModusToolbox<sup>™</sup> tools package version 3.1.0

#### **About this document**

### **Scope and purpose**

This guide provides information and instructions for using the ModusToolbox™ tools provided by the version 3.1.0 installer and the make build system. This document contains the following chapters:

- Chapter 1 describes the various aspects of ModusToolbox™ software.
- Chapter 2 provides instructions for getting started using the ModusToolbox™ tools.
- Chapter 3 provides instructions for working with an application after it has been created.
- Chapter 4 describes the ModusToolbox™ build system.
- Chapter 5 covers different aspects of the ModusToolbox™ board support packages (BSPs).
- Chapter 6 explains the ModusToolbox™ manifest files and how to use them with BSPs, libraries, and code examples.
- Chapter 7 provides instructions for using a ModusToolbox™ application with various third-party tools.

#### **Document conventions**

| Convention  | Explanation                                                                                                    |  |  |
|-------------|----------------------------------------------------------------------------------------------------|--|--|
| Bold        | Emphasizes heading levels, column headings, menus and sub-menus                                                                                     |  |  |
| Italics     | Denotes file names and paths.                                                                                                    |  |  |
| Courier New | Denotes APIs, functions, interrupt handlers, events, data types, error handlers, file/folder names, directories, command line inputs, code snippets |  |  |
| File > New  | Indicates that a cascading sub-menu opens when you select a menu item                                                                               |  |  |

#### **Abbreviations and definitions**

The following define the abbreviations and terms used in this document that you may not be familiar with:

- BSP board support package
- PDL peripheral driver library
- HAL hardware abstraction layer
- WHD Wi-Fi host driver
- WCM Wi-Fi connection manager

# ModusToolbox<sup>™</sup> tools package user guide

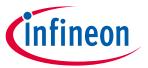

## Table of contents

# **Table of contents**

| 1   | Introduction                                               | 4  |
|-----|------------------------------------------------------------|----|
| 1.1 | What is ModusToolbox™ software?                            | 4  |
| 1.2 | Run-time software                                          | 4  |
| 1.3 | Tools package                                              | 7  |
| 1.4 | Product versioning                                         | 13 |
| 1.5 | Partner ecosystems                                         | 17 |
| 2   | Getting started                                            | 18 |
| 2.1 | Install and configure software                             | 18 |
| 2.2 | Launch Dashboard                                           | 19 |
| 2.3 | Create application from template                           | 19 |
| 2.4 | Understand application structures                          | 21 |
| 2.5 | Build and program                                          | 25 |
| 3   | Updating the example application                           | 27 |
| 3.1 | Update libraries                                           | 27 |
| 3.2 | Create/edit BSPs                                           | 28 |
| 3.3 | Configure settings for devices, peripherals, and libraries | 29 |
| 3.4 | Write application code                                     | 30 |
| 3.5 | Debug the application                                      | 31 |
| 4   | ModusToolbox™ build system                                 | 33 |
| 4.1 | Overview                                                   | 33 |
| 4.2 | make help                                                  | 34 |
| 4.3 | make getlibs                                               | 34 |
| 4.4 | BSPs                                                       | 35 |
| 4.5 | Environment variables                                      | 35 |
| 4.6 | Adding source files                                        | 35 |
| 4.7 | Pre-builds and post-builds                                 | 37 |
| 4.8 | Available make targets                                     | 38 |
| 4.9 | Available make variables                                   | 40 |
| 5   | Board support packages                                     | 46 |
| 5.1 | Overview                                                   | 46 |
| 5.2 | What's in a BSP                                            | 46 |
| 5.3 | Creating your own BSP                                      | 48 |
| 6   | Manifest files                                             | 49 |
| 6.1 | Overview                                                   | 49 |
| 6.2 | Create your own manifest                                   | 50 |
| 6.3 | Local content storage                                      | 51 |
| 7   | Using applications with third-party tools                  | 52 |
| 7.1 | Version Control and sharing applications                   | 52 |
| 7.2 | Using supported IDEs                                       | 53 |
| 7.3 | Multi-core debugging                                       | 54 |

# ModusToolbox<sup>™</sup> tools package user guide

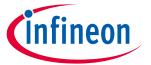

| Ta | h | ما | Λf  | co | nte | nts |
|----|---|----|-----|----|-----|-----|
| 10 | u |    | .,, |    |     |     |

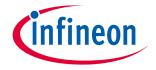

#### Introduction

### 1 Introduction

This chapter provides an overview of the ModusToolbox™ software environment, which provides support for many types of devices and ecosystems.

#### 1.1 What is ModusToolbox™ software?

ModusToolbox™ software is a modern, extensible development environment supporting a wide range of Infineon microcontroller devices. It provides a flexible set of tools and a diverse, high-quality collection of application-focused software. These include configuration tools, low-level drivers, libraries, and operating system support, most of which are compatible with Linux-, macOS-, and Windows-hosted environments.

The following diagram shows a very high-level view of what is available as part of ModusToolbox™ software. This is not a comprehensive list. It merely conveys the idea that there are multiple resources available to you.

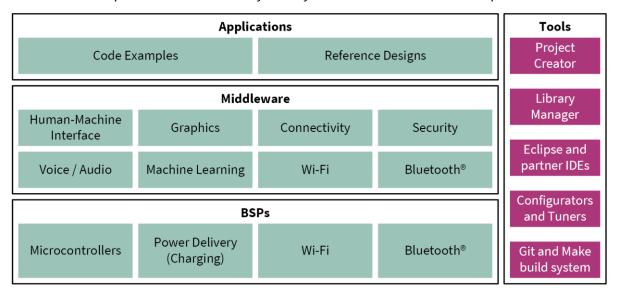

ModusToolbox™ software does **not** include proprietary tools or custom build environments. This means you choose your compiler, your IDE, your RTOS, and your ecosystem without compromising usability or access to our industry-leading CAPSENSE™, AIROC™ Wi-Fi and Bluetooth®, security, and various other features.

Another important aspect of the ModusToolbox™ software is that each product is versioned. This ensures that each product can be updated on an ongoing basis, but it also allows you to lock down specific versions of the tools for your specific environment. See <u>Product versioning</u> for more details.

#### 1.2 Run-time software

ModusToolbox™ tools also include an extensive collection of <u>GitHub-hosted repos</u> comprising Code Examples, BSPs, plus middleware and applications support. We release run-time software on a quarterly "train model" schedule, and access to new or updated libraries typically does not require you to update your ModusToolbox™ installation.

New projects start with one of our many <u>Code example templates</u> that showcase everything from simple peripheral demonstrations to complete application solutions. Every Infineon kit is backed by a comprehensive BSP implementation that simplifies the software interface to the board, enables applications to be re-targeted to new hardware in no time, and can be easily extended to support your custom hardware without the usual porting and integration hassle.

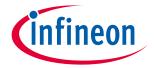

#### Introduction

The extensive middleware collection includes an ever-growing set of sensor interfaces, display support, and connectivity-focused libraries. The ModusToolbox™ installer also conveniently bundles packages of all the necessary run-time components you need to leverage the key Infineon technology focus areas. Refer to <a href="https://github.com/Infineon/modustoolbox-software#libraries">https://github.com/Infineon/modustoolbox-software#libraries</a> for more details.

### 1.2.1 Code examples

All current ModusToolbox<sup>™</sup> examples can be found through the GitHub <u>code example page</u>. There you will find links to examples for the Bluetooth® SDK, PSoC<sup>™</sup> 6 MCU, PSoC<sup>™</sup> 4 device, among others. For most code examples, you can use the <u>Project Creator tool</u> to create an application and use it directly with ModusToolbox<sup>™</sup> tools. For some examples, you will need to follow the directions in the code example repository to instantiate the example. Instructions vary based on the nature of the application and the targeted ecosystem.

In the ModusToolbox™ build infrastructure, any example application that requires a library downloads that library automatically.

You can control the versions of the libraries being downloaded and also their location on disk, and whether they are shared or local to the application. Refer to the <u>Library Manager user guide</u> for more details.

## 1.2.2 Libraries (middleware)

In addition to the code examples, there are many other parts of ModusToolbox<sup>™</sup> that are provided as libraries. These libraries are essential for taking full advantage of the various features of the various devices. When you create a ModusToolbox<sup>™</sup> application, the system downloads all the libraries your application needs. See ModusToolbox<sup>™</sup> build system chapter to understand how all this works.

All current ModusToolbox™ libraries can be found through the GitHub ModusToolbox™ software page. A ModusToolbox™ application can use different libraries based on the Active BSP. In general, there are several categories of libraries. Each library is delivered in its own repository, complete with documentation.

## 1.2.2.1 Common library types:

Most BSPs have some form of the following types of libraries:

- Abstraction Layers This is usually the RTOS Abstraction Layer.
- Base Libraries These are core libraries, such as core-lib and core-make.
- Board Utilities These are board-specific utilities, such as display support or BTSpy.
- MCU Middleware These include MCU-specific libraries such as freeRTOS or Clib support.

#### 1.2.2.2 AIROC™ Bluetooth® Libraries:

For the AIROC™ Bluetooth® BSPs, there specific libraries that do not apply to any other BSPs, including:

- BTSDK Chip Libraries
- BTSDK Core Support
- BTSDK Shared Source Libraries
- BTSDK Utilities and Host/Peer Apps

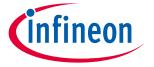

#### Introduction

### 1.2.2.3 BSP-specific base libraries:

BSP-specific libraries include mtb-hal, mtb-pdl, and recipe-make. Some of these are identified as device-specific using the following categories:

- cat1/cat1a = PSoC<sup>™</sup> 6 MCUs (mtb-hal-cat1, recipe-make-cat1a, etc.)
- cat2 = PSoC<sup>™</sup> 4 devices and XMC <sup>™</sup> Industrial MCUs (mtb-hal-cat2, mtb-pdl-cat2)
- cat3 = XMC<sup>™</sup> Industrial MCUs (recipe-make-cat3)
- cat4 = AIROC™ CYW43907 and CYW54907 (mtb-hal-cat4)

#### 1.2.2.4 PSoC™ 6 additional libraries:

Due to the nature of the PSoC™ 6 MCU, plus the combo devices, certain PSoC™ 6 BSPs have additional libraries, including:

- Bluetooth® Middleware Libraries These are for the BTStack and Bluetooth® FreeRTOS.
- PSoC<sup>™</sup> 6 Middleware These are libraries specific to the PSoC<sup>™</sup> 6 MCU, such as EMEEPROM and DFU.
- Wi-Fi Middleware Libraries These are libraries for connectivity applications on a PSoC<sup>™</sup> 6 MCU with AIROC<sup>™</sup> CYW43xxx Wi-Fi & Bluetooth<sup>®</sup> combo chip.

#### 1.2.3 BSPs

The BSP is a central feature of ModusToolbox™ software. The BSP specifies several critical items for the application, including:

- hardware configuration files for the device (for example, design.modus)
- startup code and linker files for the device
- other libraries that are required to support a kit

BSPs are aligned with our development/evaluation kits; they provide files for basic device functionality. A BSP typically has a *design.modus* file that configures clocks and other board-specific capabilities. That file is used by the ModusToolbox™ configurators. A BSP also includes the required device support code for the device on the board. You can modify the configuration to suit your application.

## 1.2.3.1 Supported devices

ModusToolbox™ software supports development on the following Arm Cortex-M devices.

- AIROC™ Wi-Fi and Bluetooth® chips
- PMG1 USB-C Power Delivery Microcontroller
- PSoC<sup>™</sup> 4 Configurable Microcontroller (See <u>AN79953: Getting Started with PSoC<sup>™</sup> 4</u> for the supported PSoC<sup>™</sup> 4 devices.)
- PSoC™ 6 MCU
- PSoC™ 64 "Secure Boot" MCU
- XMC<sup>™</sup> Industrial Microcontroller

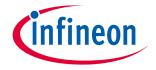

#### Introduction

#### 1.2.3.2 BSP releases

We release BSPs independently of ModusToolbox<sup>™</sup> software as a whole. This <u>search link</u> finds all currently available BSPs on our GitHub site.

The search results include links to each repository, named TARGET\_kitnumber. For example, you will find links to repositories like <u>TARGET\_CY8CPROTO-062-4343W</u>. Each repository provides links to relevant documentation. The following links use this BSP as an example. Each BSP has its own documentation. The information provided varies, but typically includes one or more of:

- an API reference for the BSP
- the BSP overview
- a link to the associated kit page with kit-specific documentation

A BSP is specific to a board and the device on that board. For custom development, you can create or modify a BSP for your device.

## 1.3 Tools package

The ModusToolbox™ tools package provides you with all the desktop products needed to build sophisticated, low-power embedded, connected and IoT applications. The tools enable you to create new applications (Project Creator), add or update software components (Library Manager), set up peripherals and middleware (Configurators), program and debug (OpenOCD and Device Firmware Updater), and compile (GNU C compiler).

Infineon Technologies understands that you want to pick and choose the tools and products to use, merge them into your own flows, and develop applications in ways we cannot predict. That's why ModusToolbox™ software is not a monolithic, proprietary software tool that dictates the use of any particular IDE.

The <u>ModusToolbox™ tools package installer</u> provides required and optional core resources for any application. This section provides an overview of the available resources:

- <u>Directory structure</u>
- Tools

The installer does not include <u>code examples</u> or <u>libraries</u>, but it does provide the tools to access them.

## **1.3.1** Directory structure

Refer to the <u>ModusToolbox™ tools package installation guide</u> for information about installing ModusToolbox™ software. Once it is installed, the various ModusToolbox™ top-level directories are organized as follows:

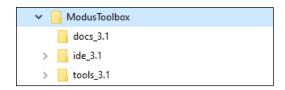

Note:

This image shows ModusToolbox<sup>TM</sup> version 3.1 installed. Your installation may include more than one ModusToolbox<sup>TM</sup> version. Refer to the <u>Product versioning</u> section for more details.

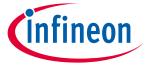

#### Introduction

The ModusToolbox directory contains the following subdirectories for version 3.1:

#### docs\_3.1 1.3.1.1

This is the top-level documentation directory. It contains various top-level documents and the doc\_landing.html file with links to documents provided as part of ModusToolbox™ software. This file is also available from the Dashboard.

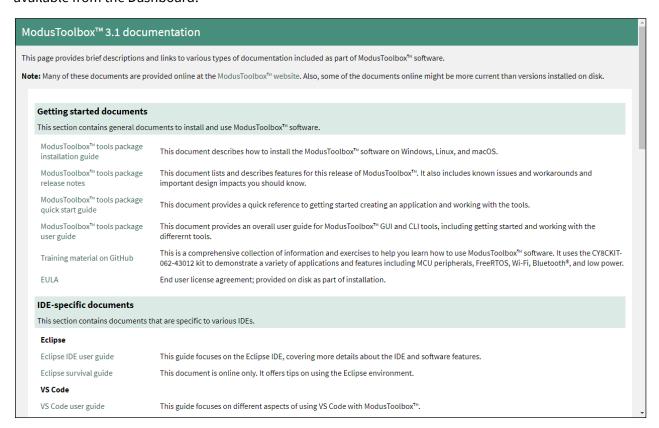

#### 1.3.1.2 ide\_3.1

For convenience, the tools package installation includes the Eclipse IDE for ModusToolbox™. However, we fully support the following IDEs and their corresponding compiler technology, so you are free to develop the way you wish:

- Microsoft Visual Studio Code (VS Code)
- IAR Embedded Workbench (EW-ARM)
- Arm Microcontroller Developers Kit (µVision)

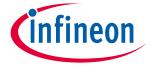

#### Introduction

#### 1.3.1.3 tools 3.1

This contains all the various tools and scripts installed as part of ModusToolbox™ tools package. See <u>Tools</u> for more information.

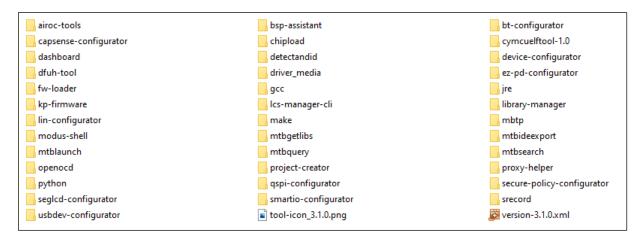

#### 1.3.1.4 Packs

Packs can be installed separately from a tools package release. These packs include additional software and tools for specific features, such as machine learning. If you install a pack, it will create a "packs" subdirectory in the root "ModusToolbox" installation directory. Refer to the pack documentation for specific details about a pack.

To install a pack, go to <a href="https://softwaretools.infineon.com/tools">https://softwaretools.infineon.com/tools</a>. There will be links to either install the pack directly or download it to install manually. The pack documentation will provide additional instructions and requirements, as needed.

#### **1.3.2** Tools

The tools\_3.1 directory includes the following configurators, tools, and utilities:

## 1.3.2.1 Configurators

Each configurator is a cross-platform tool that allows you to set configuration options for the corresponding hardware peripheral or library. When you save a configuration, the tool generates the C code and/or a configuration file used to initialize the hardware or library with the desired configuration.

Configurators are independent of each other, but they can be used together to provide flexible configuration options. They can be used stand alone, in conjunction with other configurators, or as part of a complete application. All of them are installed during the ModusToolbox™ installation. Each configurator provides a separate guide, available from the configurator's **Help** menu.

Configurators perform tasks such as:

- Displaying a user interface for editing parameters
- Setting up connections such as pins and clocks for a peripheral
- Generating code to configure middleware

Note: Some configurators may not be useful for your application.

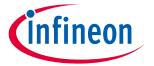

#### Introduction

Configurators store configuration data in an XML data file that provides the desired configuration. Each configurator has a "command line" mode that can regenerate source based on the XML data file. Configurators are divided into two types: BSP Configurators and Library Configurators.

The following diagram shows a high-level view of the configurators that could be used in a typical application.

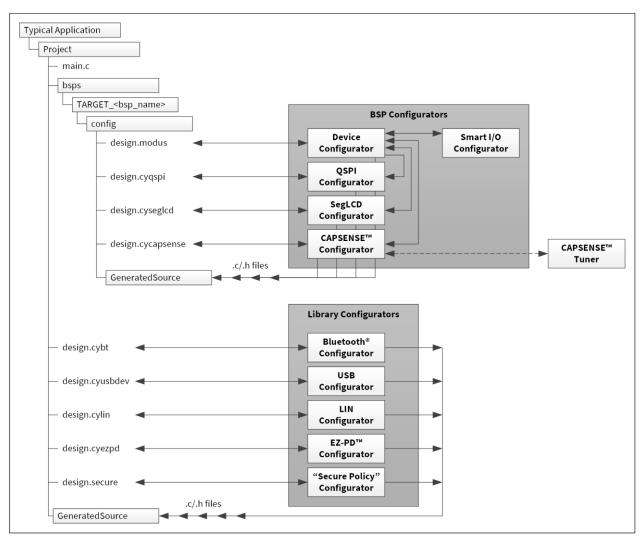

#### **BSP** configurators

BSP configurators configure the hardware on a specific device. This can be a board provided by us, a partner, or a board that you create that is specific to your application. Some of these configurators interact with the *design.modus* file to store and communicate configuration settings between different configurators. Code generated by a BSP Configurator is stored in a directory named *GeneratedSource*, which is in the same directory as the *design.modus* file. This is generally located in the BSP for a given target board. Some of the BSP configurators include:

- **Device Configurator**: Set up the system (platform) functions such as pins, interrupts, clocks, and DMA, as well as the basic peripherals, including UART, Timer, etc. Refer to the <u>Device Configurator user guide</u> for more details.
- CAPSENSE™ Configurator: Configure CAPSENSE™ hardware, and generate the required firmware. This includes tasks such as mapping pins to sensors and how the sensors are scanned. Refer to the <u>CAPSENSE™ Configurator user guide</u> for more details.

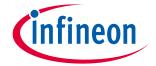

#### Introduction

There is also a **CAPSENSE™ Tuner** to adjust performance and sensitivity of CAPSENSE™ widgets on the board connected to your computer. Refer to the <u>CAPSENSE™ Tuner user guide</u> for more details.

- QSPI Configurator: Configure external memory and generate the required firmware. This includes defining
  and configuring what external memories are being communicated with. Refer to the <u>QSPI Configurator user</u>
  guide for more details.
- **Smart I/O Configurator**: Configure the Smart I/O. This includes Chip, I/O, Data Unit, and LUT signals between port pins and the HSIOM. Refer to the <u>Smart I/O Configurator user guide</u> for more details.
- SegLCD Configurator: Configure LCD displays. This configuration defines a matrix Seg LCD connection and allows you to setup the connections and easily write to the display. Refer to the <u>SegLCD Configurator user</u> guide for more details.

#### **Library configurators**

Library configurators support configuring application middleware. Library configurators do not read nor depend on the *design.modus* file. They generally create data structures to be consumed by software libraries. These data structures are specific to the software library and independent of the hardware. Configuration data is stored in a configurator-specific XML file (for example, \*.cybt, \*.cyusbdev, etc.). Any source code generated by the configurator is stored in a *GeneratedSource* directory in the same directory as the XML file. The Library configurators include:

- **Bluetooth® Configurator**: Configure Bluetooth® settings. These include options for specifying what services and profiles to use and what features to offer by creating SDP and/or GATT databases in generated code. This configurator supports both PSoC™ MCU and AIROC™ Bluetooth® applications. Refer to the <u>Bluetooth® Configurator user guide</u> for more details.
- USB Configurator: Configure USB settings and generate the required firmware. This includes options for
  defining the Device Descriptor and Settings. Refer to the <u>USB Configurator user guide</u> for more details.
- **LIN Configurator**: Configure various LIN settings, such as frames and signals, and generate the required firmware. Refer to the <u>LIN Configurator user guide</u> for more details.
- **EZ-PD™ Configurator**: Configure the features and parameters of the PDStack middleware for PMG1 family of devices. Refer to the <u>EZ-PD™ Configurator user guide</u> for more details.
- **Secure Policy Configurator**: Open, create, and change policy configuration files for PSoC<sup>™</sup> 64 "Secure Boot" MCU devices. Refer to the <u>Secure Policy Configurator user guide</u> for more details.

#### 1.3.2.2 Other tools

ModusToolbox™ software includes other tools that provide support for application creation, device firmware updates, and so on. All tools are installed by the ModusToolbox™ tools package installer. With rare exception each tool has a user guide located in the docs directory beside the tool itself. Most user guides are also available online.

| Other tools     | Details                                                                                                    | Documentation                                           |
|-----------------|----------------------------------------------------------------------------------------------------|---------------------------------------------------------|
| dashboard       | Top-level starting point to create applications and BSPs. user gu                                                                                                    |                                                         |
| project-creator | Create a new application.                                                                                                    | <u>user guide</u>                                       |
| library-manager | Add and remove libraries and BSPs used in an application; edits the Makefile.                                                                                               | <u>user guide</u>                                       |
| bsp-assistant   | Create and update BSPs.                                                                                                    | <u>user guide</u>                                       |
| cymcuelftool    | Older tool used to merge CM0+ and CM4 application images into a single executable. Typically launched from a post-build script. This tool is not used by most applications. | user guide is in<br>the tool's <i>docs</i><br>directory |

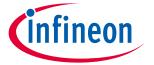

#### Introduction

| Other tools     | Details                                                                                                    | Documentation |
|-----------------|----------------------------------------------------------------------------------------------------|---------------|
| dfuh-tool       | Communicate with a PSoC <sup>™</sup> 6 MCU that has already been programmed with an application that includes device firmware update capability. Provided as a GUI and a command-line tool. Depending on the ecosystem you target, there may be other over-the-air firmware update tools available. | user guide    |
| proxy-helper    | Command-line tool for configuring proxy settings.                                                                                                    | See -h help.  |
| lcs-manager-cli | Command-line tool to create local content to work without Internet.                                                                                                    | user guide    |

#### **1.3.2.3** Utilities

ModusToolbox™ software includes some additional utilities that are often necessary for application development. In general, you use these utilities transparently.

| Utility | Description                                                                                                    |  |
|---------|----------------------------------------------------------------------------------------------------|--|
| GCC     | Supported toolchain included with the ModusToolbox™ installer.                                                                                     |  |
| GDB     | The GNU Project Debugger is installed as part of GCC.                                                                                              |  |
| JRE     | Java Runtime Environment; required by the Eclipse IDE integration layer.                                                                           |  |
| SRecord | Collection of tools for manipulating EPROM load files. This is used to merge multi-core application images into a combined programmable HEX image. |  |

## 1.3.2.4 Build system infrastructure

The build system infrastructure is the fundamental resource in ModusToolbox™ software. It serves three primary purposes:

- create an application, update and clone dependencies
- create an executable
- provide debug capabilities

A *Makefile* defines everything required for your application, including:

- target hardware (board/BSP to use)
- source code and libraries to use for the application
- ModusToolbox<sup>™</sup> tools version, as well as compiler toolchain to use
- compiler/assembler/linker flags to control the build
- assorted variables to define things like file and directory locations

The build system automatically discovers all .c, .h, .cpp, .s, .a, .o files in the application directory and subdirectories, and uses them in the application. The *Makefile* can also discover files outside the application directory. You can add another directory using the CY\_SHAREDLIB\_PATH variable. You can also explicitly list files in the SOURCES and INCLUDES make variables.

Each library used in the application is identified by a .mtb file. This file contains the URL to a git repository, a commit tag, and a variable for where to put the library on disk. For example, a capsense.mtb file might contain the following line:

The build system implements the make getlibs command. This command finds each .mtb file, clones the specified repository, checks out the specified commit, and collects all the files into the specified directory. Typically, the make getlibs command is invoked transparently when you create an application or use the

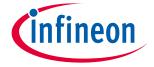

#### Introduction

Library Manager, although you can invoke the command directly from a command line interface. See ModusToolbox™ build system for detailed documentation on the build system infrastructure.

## 1.3.2.5 Program and debug support

ModusToolbox™ software supports the <u>Open On-Chip Debugger</u> (OpenOCD) using a GDB server, and supports the J-Link debug probe.

You can use various IDEs to program devices and establish a debug session (see <u>Using supported IDEs</u>). For programming, <u>CYPRESS™ Programmer</u> is available separately. It is a cross-platform application for programming PSoC™ 6 devices. It can program, erase, verify, and read the flash of the target device.

Cypress Programmer and the Eclipse IDE use KitProg3 low-level communication firmware. The firmware loader (fw-loader) is a software tool you can use to update KitProg3 firmware, if you need to do so. The fw-loader tool is installed with the ModusToolbox™ software. The latest version of the tool is also available separately in a GitHub repository.

| Tool                   | Description                                                                                                    | Documentation                                       |
|------------------------|----------------------------------------------------------------------------------------------------|-----------------------------------------------------|
| CYPRESS™<br>Programmer | CYPRESS™ Programmer functionality is built into ModusToolbox™ Software.<br>CYPRESS™ Programmer is also available as a stand-alone tool.                                            | Programming tools page, go to the documentation tab |
| fw-loader              | A simple command line tool to identify which version of KitProg is on a kit, and easily switch back and forth between legacy KitProg2 and current KitProg3.                        | readme.txt file in the tool directory               |
| KitProg3               | This tool is managed by fw-loader, it is not available separately. KitProg3 is a low-level communication/debug firmware. Use fw-loader to upgrade your kit to KitProg3, if needed. | user guide                                          |
| OpenOCD                | Our specific implementation of OpenOCD is installed with ModusToolbox™ software.                                                                                                   | developer's guide                                   |

# 1.4 Product versioning

ModusToolbox™ products include tools and firmware that can be used individually, or as a group, to develop connected applications for our devices. We understand that you want to pick and choose the ModusToolbox™ products you use, merge them into your own flows, and develop applications in ways we cannot predict. However, it is important to understand that every tool and library may have more than one version. The tools package that provides the set of tools also has its own version. This section describes how ModusToolbox™ products are versioned.

# 1.4.1 General philosophy

ModusToolbox™ software is not a monolithic entity. Libraries and tools in the context of ModusToolbox™ are effectively "mini-products" with their own release schedules, upstream dependencies, and downstream dependent assets and applications. We deliver libraries via GitHub, and we deliver tools though the ModusToolbox™ installation package.

All ModusToolbox<sup>™</sup> products developed by us follow the standard versioning scheme:

- If there are known backward compatibility breaks, the major version is incremented.
- Minor version changes may introduce new features and functionality, but are "drop-in" compatible.
- Patch version changes address minor defects. They are very low-risk (fix the essential defect without unnecessary complexity).

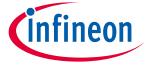

#### Introduction

Code Examples include various libraries automatically. Prior to the ModusToolbox™ 2.3 release, these libraries were typically the latest versions. From the 2.3 release and newer, when you create a new application from a code example, any of the included libraries specified with a "latest-style" tag are converted to the "release-vX.Y.Z" style tag.

If you use the Library Manager to add a library to your project, the tool automatically finds and adds any required dependent libraries. From the 2.3 release and newer using the MTB flow, these dependencies are created using "release-vX.Y.Z" style tags. The tool also creates and updates a file named *locking\_commit.log* in the *deps* subdirectory inside your application directory. This file maintains a history of all latest to release conversions made to ensure consistency with any libraries added in the future.

## 1.4.2 Tools package versioning

The ModusToolbox™ tools installation package is versioned as MAJOR.MINOR.PATCH. The file located at <install\_path>/ModusToolbox/tools\_3.1/version-3.1.0.xml also indicates the build number.

Every MAJOR.MINOR version of a ModusToolbox<sup>™</sup> product is installed by default into <install\_path>/ModusToolbox. So, if you have multiple versions of ModusToolbox<sup>™</sup> software installed, they are all installed in parallel in the same ModusToolbox directory, as follows:

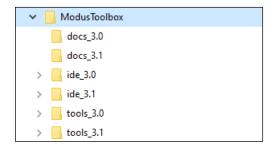

## 1.4.3 Multiple tools versions installed

When you run make commands from the command line, a message displays if you have multiple versions of the "tools" directory installed and if you have not specified a version to use.

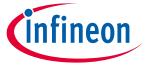

#### Introduction

## 1.4.4 Specifying alternate tools version

By default, the ModusToolbox<sup>™</sup> software uses the most current version of the *tools\_<version>* directory installed. That is, if you have ModusToolbox<sup>™</sup> versions 3.1 and 3.0 installed, and if you launch the Eclipse IDE from the ModusToolbox<sup>™</sup> 3.0 installation, the IDE will use the tools from the *tools\_3.1* directory to launch configurators and build an application. This section describes how to specify the path to the desired version.

### 1.4.4.1 Environment variable

The overall way to specify a path other than the default "tools" directory, is to use a system variable named CY\_TOOLS\_PATHS. On Windows, open the Environment Variables dialog, and create a new System/User Variable:

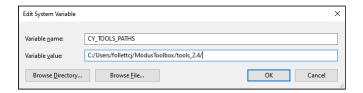

Note:

Use a Windows style path, (that is, not like /cygdrive/c/). Also, use forward slashes. For example:

C:/Users/XYZ/ModusToolbox/tools\_2.4/

Use the appropriate method for setting variables in macOS and Linux for your system.

## 1.4.4.2 Specific project Makefile

To preserve a specific "tools" path for the specific project, edit that project's Makefile, as follows:

```
# If you install the IDE in a custom location, add the path to its
# "tools_X.Y" folder (where X and Y are the version number of the tools
# folder).
CY TOOLS PATHS+=C:/Users/XYZ/ModusToolbox/tools 2.3
```

# 1.4.5 Tools and configurators versioning

Every tool and configurator follow the standard versioning scheme and include a *version.xml* file that also contains a build number.

# 1.4.5.1 Configurator messages

Configurators indicate if you are about to modify the configuration file (for example, *design.modus*) with a newer version of the configurator, as well as if there is a risk that you will no longer be able to open it with the previous version of the configurator:

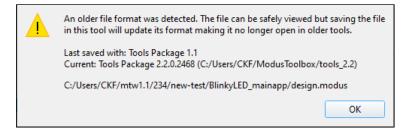

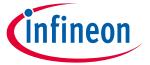

#### Introduction

Configurators will also indicate if you are trying to open the existing configuration with a different, backward and forward compatible version of the Configurator.

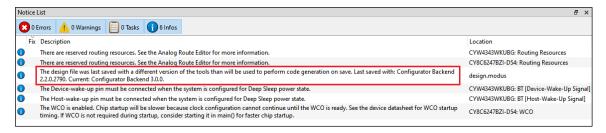

Note: If using the command line, the build system will notify you with the same message.

#### **GitHub libraries versioning** 1.4.6

GitHub libraries follow the same versioning scheme: MAJOR.MINOR.PATCH. The GitHub libraries, besides the code itself, also provide two files in MD format: README and RELEASE. The latter includes the version and the change history.

The versioning for GitHub libraries is implemented using GitHub tags. These tags are captured in the manifest files (see the Manifest files chapter for more details). The Project Creator tool parses the manifests to determine which BSPs and applications are available to select. The Library Manager tool parses the manifests and allow you to see and select between various tags of these libraries. When selecting a particular library of a particular version, the .mtb file gets created in your project. These .mtb files are a link to the specific tag. Refer to the <u>Library Manager user guide</u> for more details about tags.

Once complete with initial development for your project, if using the git clone method to create the application instead of the Project Creator tool, we recommend you switch to specific "release" tags. Otherwise, running the make getlibs command will update the libraries referenced by the .mtb files, and will deliver the latest code changes for the major version.

#### 1.4.7 **Dependencies between libraries**

The following diagram shows the dependencies between libraries.

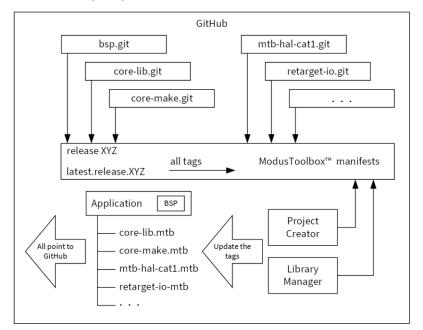

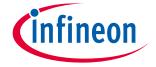

#### Introduction

There are dependencies between the libraries. There are two types of dependencies:

## 1.4.7.1 Git repo dependencies via .mtb files

Dependencies for various libraries are specified in the manifest file. Only the top-level application will have .mtb files for the libraries it directly includes.

## 1.4.7.2 Regular C dependencies via #include

Our libraries only call the documented public interface of other Libraries. Every library declares its version in the header. The consumer of the library including the header checks if the version is supported, and will notify via #error if the newer version is required. Examples of the dependencies:

- The Device Support library (PDL) driver is used by the Middleware.
- The configuration generated by the Configurator depends on the versions of the device support library (PDL) or on the Middleware headers.

Similarly, if the configuration generated by the configurator of the newer version than you have installed, the notification via the build system will trigger asking you to install the newer version of the ModusToolbox™ software, which has a fragmented distribution model. You are allowed and empowered to update libraries individually.

### 1.5 Partner ecosystems

To support Infineon microcontrollers in our partner ecosystems, some tools and middleware from ModusToolbox™ software are also integrated into Amazon FreeRTOS. Refer to <a href="https://aws.amazon.com/freertos/">https://aws.amazon.com/freertos/</a> to learn more about developing applications in those environments.

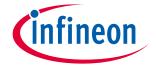

#### **Getting started**

## 2 Getting started

ModusToolbox™ software provides various graphical user interface (GUI) and command-line interface (CLI) tools to create and configure applications the way you want. You can use the included Eclipse-based IDE, which provides an integrated flow with all the ModusToolbox™ tools. Or you can use other IDEs, such as VS Code,or no IDE at all. Plus, you can switch between GUI and CLI tools in various ways to fit your design flow. Regardless of what tools you use, the basic flow for getting started with ModusToolbox™ software includes these tasks:

- <u>Install and configure software</u>
- Launch Dashboard
- Create application from template
- Understand application structures
- Build and program

This chapter helps you get started using various ModusToolbox™ tools. It covers these tasks, showing both the GUI and CLI options available.

## 2.1 Install and configure software

The ModusToolbox™ tools package is located on our website:

https://www.infineon.com/cms/en/design-support/tools/sdk/modustoolbox-software/

You can install the software on Windows, Linux, and macOS. Refer to the <u>ModusToolbox™ tools package</u> <u>installation guide</u> for specific instructions.

- For **Windows** and **macOS**, the installer will detect if you have the necessary tools. If not, it will prompt you to install them using the appropriate system tools.
- For **Linux**, there is only a ZIP file, and you are expected to understand how to set up various tools for your chosen operating system.

## 2.1.1 GUI set-up instructions

In general, the IDE and other GUI-based tools included as part of the ModusToolbox™ tools package work out of the box without any changes required. Simply launch the executable for the applicable GUI tool. On Windows, most tools are on the **Start** menu.

# 2.1.2 CLI set-up instructions

Before using the CLI tools, ensure that the environment is set up correctly. To check your installation, open the appropriate command-line terminal for your operating system.

Note:

For **Windows**, the tools package provides a command-line utility called "modus-shell." You can run this from the **Start** menu **ModusToolbox 3.1 > modus-shell**, or type "modus-shell" in the Windows search box.

- Type which make. For most environments, it should return /usr/bin/make.
- Type which git. For most environments, it should return /usr/bin/git.

If these commands return the appropriate paths, then you can begin using the CLI. Otherwise, install and configure the GNU make and git packages as appropriate for your environment.

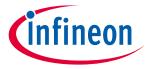

#### **Getting started**

### 2.2 Launch Dashboard

Beginning with version 3.1.0, the ModusToolbox<sup>™</sup> tools package includes a new tool called the Dashboard. On Windows, you can launch this optional tool from the last step of the installer. You can also launch it manually as applicable for your operating system.

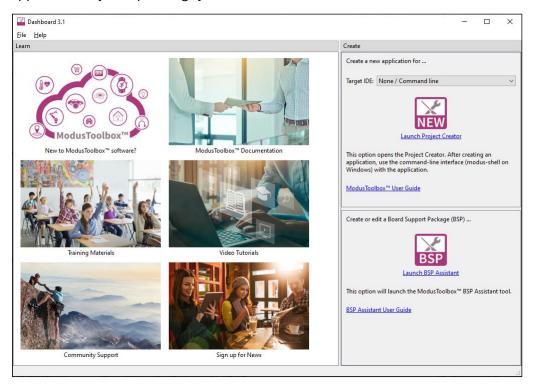

The Dashboard provides links to various sources of documentation and training materials. It also contains two starting points: create a new application and create/edit a BSP.

For more details about this tool, refer to the <u>Dashboard user guide</u>.

## 2.3 Create application from template

ModusToolbox™ software includes the Project Creator as both a GUI tool and a command line tool to easily create ModusToolbox™ applications. The Project Creator tool clones the selected BSP and code example template(s), and then creates the directory structure at the specified location with the specified name. The Project Creator tools also run the required processes to download and import all the necessary libraries and dependencies.

Note:

This section describes creating a new application from a template. The process to import or share an existing application is covered in the <u>Using applications with third-party tools</u> chapter.

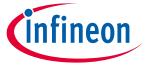

#### **Getting started**

## 2.3.1 Project Creator GUI

The Project Creator GUI tool provides a series of screens to select a BSP and code example template(s), specify the application name and location, as well as select the target IDE. The tool displays various messages during the application creation process.

Open the Project Creator GUI tool from the Dashboard or as applicable for your operating system. The executable file is installed in the following directory, by default:

<install\_path>/ModusToolbox/tools\_3.1/project-creator/

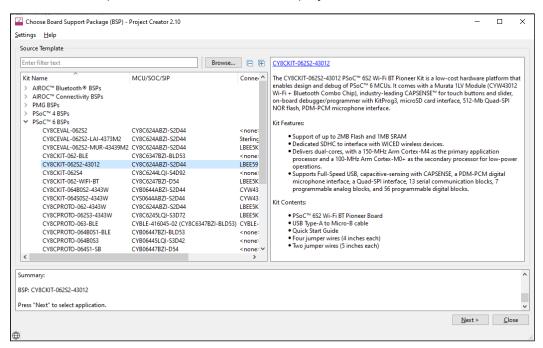

Refer to the **Project Creator user guide** for more details.

Note:

The **Target IDE** option (on the Select Application page) is used to generate necessary files for the selected IDE. The Dashboard passes any selected **Target IDE** to the Project Creator tool. If you launch the Project Creator GUI tool from the included Eclipse-based IDE, the tool seamlessly exports the created application for use in the Eclipse IDE.

## 2.3.2 project-creator-cli

You can also use the project-creator-cli tool to create applications from a command-line prompt or from within batch files or shell scripts. The tool is located in the same directory as the GUI version (<install\_path>/ModusToolbox/tools\_3.1/project-creator/). To see all the options available, run the tool with the -h option:

```
./project-creator-cli -h
```

The following example shows running the tool with various options.

```
./project-creator-cli \
    --board-id CY8CKIT-062-WIFI-BT \
    --app-id mtb-example-psoc6-hello-world \
    --user-app-name MyLED \
    --target-dir "C:/my projects"
```

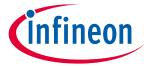

#### **Getting started**

In this example, the project-creator-cli tool clones the Hello World code example template from our GitHub server (<a href="https://github.com/Infineon">https://github.com/Infineon</a>). It also updates the TARGET variable in the Makefile to match the selected BSP (--board-id), and obtains the necessary library files. This example also includes options to specify the name (--user-app-name) and location (--target-dir) where the application will be stored.

Note:

You can run the git clone and make getlibs commands directly from a terminal; however, we recommend using the Project Creator tools (GUI or CLI) because some applications require additional processes to acquire all the submodules. If you choose to run the commands manually, make sure you thoroughly understand all the requirements of the selected application. Refer to the code example README.md file for details as needed.

## 2.4 Understand application structures

After creating one or more applications, they will be located in a top-level container, or workspace directory, that contains a project creation log file, one or more application directories, plus a *mtb\_shared* directory. Depending on the example you chose to create the application, it can be either single-core or multi-core.

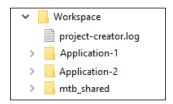

## 2.4.1 Version 2.x BSPs/applications versus 3.x BSPs/applications

Some code examples still create ModusToolbox<sup>™</sup> 2.x format BSPs and applications. These 2.x applications, as well as any you created using ModusToolbox<sup>™</sup> versions 2.2 through 2.4, fully function in the 3.x ecosystem. The following table highlights a few key differences between 2.x BSPs/applications and 3.x BSPs/applications:

| Item                       | Version 2.x                                   | Version 3.x                                        |
|----------------------------|-----------------------------------------------|----------------------------------------------------|
| BSP Assistant usage        | Not applicable                                | Creates and updates 3.x BSPs                       |
| Default BSP type           | Git repo, to make changes requires custom BSP | Application-owned, can be directly modified        |
| Local BSP location         | Under the <i>libs</i> directory               | Under the <i>bsps</i> directory                    |
| design.modus file location | libs/COMPONENT_BSP_DESIGN_MODUS subdirectory  | bsps/config subdirectory                           |
| Makefile MTB_TYPE variable | Not applicable                                | Identifies single-core vs. multi-core applications |

This user guide focuses on the 3.x application structure. For more details about 2.x applications and BSPs, refer to the older revision of this user guide, located in the  $docs_2.4$  directory of the ModusToolbox<sup>TM</sup> 2.4 installation.

To take full advantage of the newest features, you can easily migrate version 2.x applications to the 3.x structure following Knowledge Base Article <u>KBA236134</u>. This KBA provides instructions for replacing your BSP and associated libraries with compatible versions for 3.x.

Note: You cannot mix and match version 2.x format applications with 3.x format BSPs, or vice-versa.

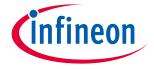

#### **Getting started**

#### 2.4.2 Single-core 3.x application

A typical single-core 3.x application, such as "Hello World," is one project directory with application source code, a Makefile, and assorted files, in addition to the bsps, deps, images, and libs subdirectories. A single-core application uses the ModusToolbox™ build system to produce a single ELF file for use on a single-core MCU.

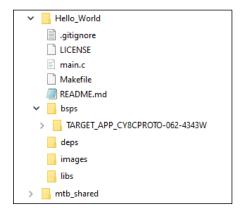

The following describe the contents for a single-core project directory:

- .gitignore file This file contains information about files for Git to ignore such as common, tool- or userspecific files that are typically not checked into a version control system.
- **LICENSE** file This is the license agreement.
- **Source code** This is one or more files for your project's code. Often it is named *main.c*, but it could be more than one file and the files could have almost any name. Source code files can also be grouped into a subdirectory anywhere in the application's directory (for example, sources/main.c).
- Makefile This is the project's Makefile, which contains configuration information such as TARGET for the BSP, TOOLCHAIN, and MTB TYPE for the type of application; in this case, COMBINED.
- **README.** md file This file describes the code example that was used to create the project.
- bsps subdirectory This directory contains one or more BSPs for this specific project. •
- deps subdirectory By default, this subdirectory contains < library>.mtb files for libraries that were included directly or for which you changed using the Library Manager.
  - This subdirectory also contains the *locking\_commit.log* file, which keeps track of the version for each dependent library.
- images subdirectory If a project has images used by the README.md file, for example, this directory contains those images.
- libs subdirectory This subdirectory may contain different types of files generated by the project creation process, based on how the project is created. You can regenerate these files using the Library Manager, so you do not need to add these files to source control.
  - If you update your project to specify any libraries to be local, then this directory will contain source code for those libraries.
  - By default, this subdirectory contains the *library>.mtb* files for libraries included as indirect dependencies of the BSP or other libraries.
  - This directory also contains the *mtb.mk* file that lists the shared libraries and their versions.

Note: If an application needs to modify a standard BSP's configuration, then it will include a templates directory with various BSP templates, which contain configuration files (for example, design.modus) and a reserved resources list. If an application uses the BSP's configuration as-is, then it won't include a templates directory.

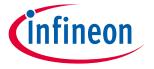

#### **Getting started**

## 2.4.3 Multi-core 3.x application

A multi-core 3.x application, such as "Dual-CPU\_Empty\_PSoC6\_App," includes three makefiles and various assorted files described under <u>single-core 3.x application</u>. It also contains separate subdirectories for each of the core projects, plus the *bsps* subdirectory that applies to all the core projects in the application. A multi-core application directory hierarchy builds multiple ELF files for various purposes (for example, to support boot loading, multi-core support, or secure enclave scenarios).

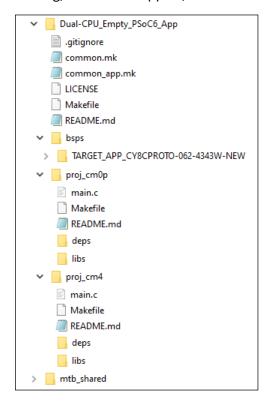

# 2.4.3.1 Multi-core application directory

A multi-core application directory contains the following files and subdirectories:

- Makefile The application Makefile contains the MTB\_TYPE variable set to APPLICATION, plus the MTB\_PROJECTS variable to specify the included projects. This file also includes the common\_app.mk file and the path information to the application.mk file in the installation tools\_<version> directory. This is responsible for forwarding build related requests to the individual core projects and dealing with post-build activities (for example, generating single monolithic HEX files that can be used to program all projects simultaneously) when they are complete.
- **common.mk** This makefile is shared across all projects. It contains variables including: MTB\_TYPE, TARGET, TOOLCHAIN, and CONFIG. In this case, MTB\_TYPE=PROJECT. This file also includes a reference to the common\_app.mk file.
- **common\_app.mk** This makefile is shared across the entire application and all its projects. It contains path information to indicate the location of the installation *tools\_<version>* directory.
- **bsps subdirectory** This contains one or more BSPs for all projects in the multi-core application.
- **Multi-core project subdirectories** These contain the source code and *Makefile* for each specific core project. The name format is proj\_<core>; for example, "proj\_cm7\_0" or "proj\_cm0p".

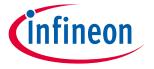

#### **Getting started**

## 2.4.3.2 Multi-core project directories

Each multi-core project directory contains its own project *Makefile* that is responsible for compiling and linking a single ELF image. Multi-core project directories are similar to single-core project directories in that they contain source code, as well as *libs* and *deps* subdirectories. One main difference is that multi-core project directories do not have a *bsps* subdirectory, because they use the same BSP from the multi-core application directory.

- **Source code** This is one or more files for the core project's code.
- *Makefile* This is the core project's *Makefile*. It includes numerous variables used for the projects, such as COMPONENTS, CORE, CORE\_NAME, and other variables used to specify flags and pre-build and post-build commands. This file also includes path information for source code discovery, shared repo location, and path to the complier. Plus, it includes the *common.mk* file from the application and the path information to the *start.mk* file in the installation *tools\_<version>* directory.
- **README.md file** This file contains information for the specific core project.
- **deps subdirectory** By default, this subdirectory contains *library>.mtb* files for libraries that were included directly or for which you changed using the Library Manager.
  - This subdirectory also contains the *locking\_commit.log* file, which keeps track of the version for each dependent library.
- *libs* subdirectory This subdirectory may contain different types of files generated by the project creation process, based on how the project is created. You can regenerate these files using the Library Manager, so you do not need to add these files to source control.
  - If you update your project to specify any libraries to be local, then this directory will contain source code for those libraries.
  - By default, this subdirectory contains the *library>.mtb* files for libraries included as indirect dependencies of the BSP or other libraries.
  - This directory also contains the *mtb.mk* file that lists the shared libraries and their versions.

## 2.4.4 mtb\_shared directory

Each workspace you create with one or more applications will also include a *mtb\_shared* directory adjacent to the application directories, and this is where the shared libraries are cloned by default. This location can be modified by specifying the CY\_GETLIBS\_PATH variable. Duplicate libraries are checked to see if they point to the same commit, and if so, only one copy is kept in the *mtb\_shared* directory. You can regenerate these files using the Library Manager, so you do not need to add these files to source control.

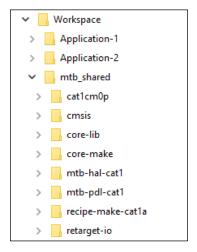

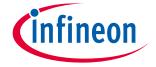

#### **Getting started**

#### 2.5 **Build and program**

After the application has been created, you can use the supported IDE of your choice for building and programming. You can also use command line tools. The ModusToolbox™ build system infrastructure provides several make variables to control the build. So, whether you are using an IDE or command line tools, you edit the *Makefile* variables as appropriate. See the ModusToolbox™ build system chapter for detailed documentation on the build system infrastructure.

| Variable                                                         | Description                                                      |  |  |
|------------------------------------------------------------------|------------------------------------------------------------------|--|--|
| TARGET                                                           | Specifies the target board/kit. For example, CY8CPROTO-062-4343W |  |  |
| APPNAME                                                          | Specifies the name of the application                            |  |  |
| TOOLCHAIN                                                        | Specifies the build tools used to build the application          |  |  |
| CONFIG                                                           | Specifies the configuration option for the build [Debug Release] |  |  |
| VERBOSE Specifies whether the build is silent or verbose [0 - 3] |                                                                  |  |  |

ModusToolbox™ software is tested with various versions of the TOOLCHAIN values listed in the following table. Refer to the release information for each product for specific versions of the toolchains.

| TOOLCHAIN | Tools                     | Host OS               |
|-----------|---------------------------|-----------------------|
| GCC_ARM   | GNU Arm Embedded Compiler | macOS, Windows, Linux |
| ARM       | Arm compiler              | Windows, Linux        |
| IAR       | Embedded Workbench        | Windows               |

In the Makefile, set the TOOLCHAIN variable to the build tools of your choice. For example: TOOLCHAIN=GCC\_ARM. There are also variables you can use to pass compiler and linker flags to the toolchain.

ModusToolbox™ software installs the GNU Arm toolchain and uses it by default. If you wish to use another toolchain, you must provide it and specify the path to the tools. For example,

CY COMPILER PATH=<yourpath>. If this path is blank, the build infrastructure looks in the ModusToolbox/ install directory.

#### 2.5.1 Use an IDE

The ModusToolbox™ ecosystem supports third-party IDEs, and we provide user guides for using those IDEs with a ModusToolbox<sup>™</sup> application:

- Eclipse IDE for ModusToolbox™ user guide
- Visual Studio Code for ModusToolbox™ user guide
- Keil μVision for ModusToolbox™ user guide
- IAR Embedded Workbench for ModusToolbox™ user guide

#### Use command line 2.5.2

#### 2.5.2.1 make build

When the Project Creator tool finishes creating the application and imports all the required dependencies, the application is ready to build. From the appropriate terminal, type the following:

make build

## ModusToolbox<sup>™</sup> tools package user guide

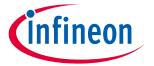

### **Getting started**

This instructs the build system to find and gather the source files in the application and initiate the build process. In order to improve the build speed, you may parallelize it by giving it a -j flag (optionally specifying the number of processes to run). For example:

make build -j16

#### 2.5.2.2 make program

Connect the target board to the machine and type the following in the terminal:

make program

This performs an application build and then programs the application artifact (usually an .elf or .hex file) to the board using the recipe-specific programming routine (usually OpenOCD). You may also skip the build step by using qprogram instead of program. This will program the existing build artifact.

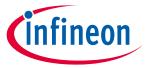

### **Updating the example application**

# 3 Updating the example application

After completing the process to create and build an example application and program a board, you may wish to update the application in various ways to explore its capabilities. This chapter covers some of the basic tasks, including:

- Update libraries
- Create/edit BSPs
- Configure settings for devices, peripherals, and libraries
- Write application code
- Debug the application

## 3.1 Update libraries

Use the Library Manager tool to add or remove BSPs and libraries for your application, as well as change versions for libraries. You can also change the active BSP for your application.

Open the Library Manager GUI tool from the application directory using the make library-manager command. The Library Manager opens for the selected application and its available BSPs and libraries.

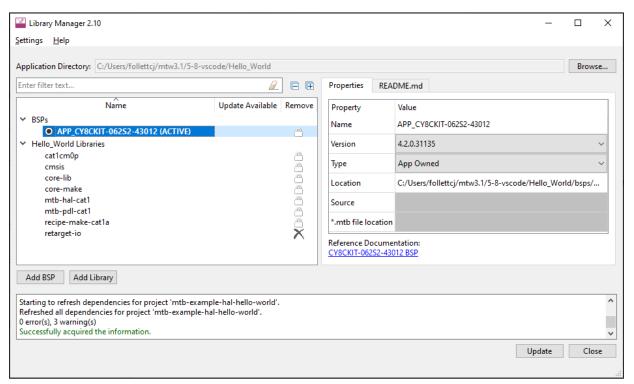

Note: There are several ways to open the Library Manager; refer to the <u>Library Manager user guide</u> for more details.

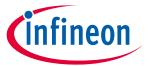

### **Updating the example application**

#### **Create/edit BSPs** 3.2

Use the BSP Assistant to change devices or add and remove configurations for the BSP in your application. The tool offers GUI and CLI versions. For more details, refer to the BSP Assistant user guide.

You can open the BSP Assistant GUI tool from Dashboard tool, or as applicable for your operating system. When opened this way, the BSP Assistant provides options to open an existing BSP, or create a new one.

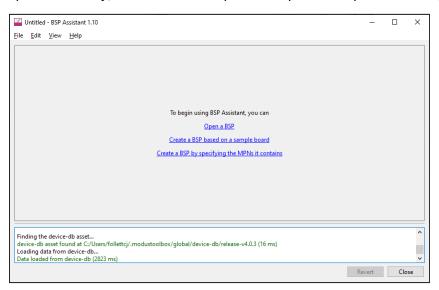

If you have an existing application, open the tool from the application directory using the make bspassistant command. This opens the BSP Assistant for the selected BSP.

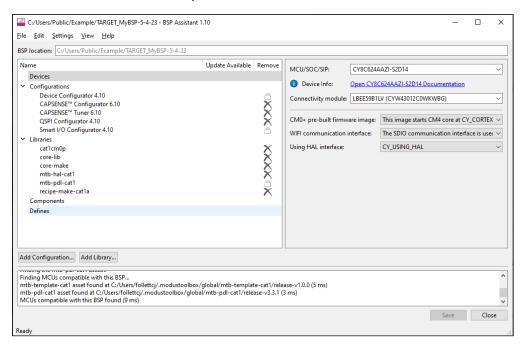

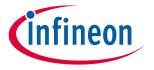

#### Updating the example application

## 3.3 Configure settings for devices, peripherals, and libraries

Depending on your application, you may want to update and generate some of the configuration code. While it is possible to write configuration code from scratch, the effort to do so is considerable. ModusToolbox™ software provides applications called configurators that make it easier to configure a hardware block or a middleware library. For example, instead of having to search through all the documentation to configure a serial communication block as a UART with a desired configuration, open the appropriate configurator to set the baud rate, parity, stop bits, etc.

Before configuring your device, you must decide how your application will interact with the hardware; see <u>Application layers</u>. That decision affects how you configure settings for devices, peripherals, and libraries.

The configurators can be run as GUIs to easily update various parameters and settings. Most can also be run as command line tools to regenerate code as part of a script. For more information about configurators, see the <u>Configurators</u> section. Also, each configurator provides a separate document, available from the configurator's **Help** menu, that provides information about how to use the specific configurator.

## 3.3.1 Configurator GUI tools

You can open various configurator GUIs using the appropriate make command from the application directory. For example, to open the Device Configurator, run:

make device-configurator

This opens the Device Configurator with the current application's design.modus configuration file.

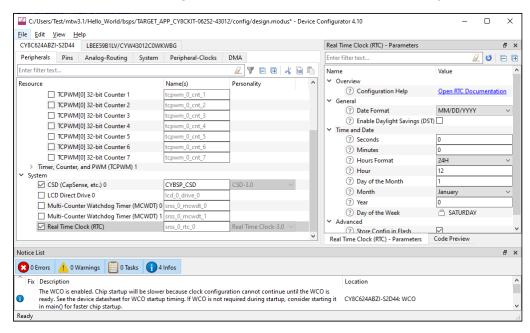

As described under <u>Tools targets</u>, you can use the make command with appropriate arguments to open any configurator. For example, to open the CAPSENSE™ Configurator, run:

make capsense-configurator

You can also use the Eclipse IDE provided with ModusToolbox<sup>™</sup> software to open configurators. For example, if you select the "Device Configurator" link in the IDE Quick Panel, the tool opens with the application's design.modus file. Refer to the Eclipse IDE for ModusToolbox<sup>™</sup> user guide for more details about the Eclipse IDE.

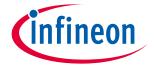

#### **Updating the example application**

One other way to open BSP configurators (such as CAPSENSE™ and SegLCD Configurators) is by using a link from inside the Device Configurator. However, this does not apply to Library configurators (such as Bluetooth® and USB Configurators).

## 3.3.2 Configurator CLI tools

Most of the configurators can also be run from the command line. The primary use case is to re-generate source code based on the latest configuration settings. This would often be part of an overall build script for the entire application. The command-line configurator cannot change configuration settings. For information about command line options, run the configurator using the -h option.

## 3.4 Write application code

As in any embedded development application using any set of tools, you are responsible for the design and implementation of the firmware. This includes not just low-level configuration and power mode transitions, but all the unique functionality of your product. When writing application code, you must decide how the application will interact with the hardware; see <u>Application layers</u>.

ModusToolbox™ software is designed to enable your workflow. It includes an integrated Eclipse IDE, as well as support for Visual Studio (VS) Code, IAR Embedded Workbench, and Keil µVision (see <u>Using supported IDEs</u>). You can also use a text editor and command line tools. Taken together, the multiple resources available to you in ModusToolbox™ software: BSPs, configurators, driver libraries, and middleware, help you focus on your specific application.

## 3.4.1 Application layers

There are four distinct ways for an application to interact with the hardware as shown in the following diagram:

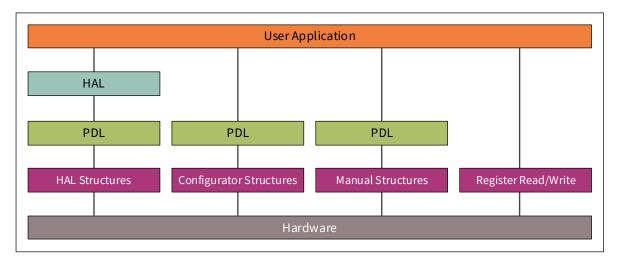

- **HAL structures**: Application code uses the HAL, which interacts with the PDL through structures created by the HAL
- Configurator structures: Application code uses PDL through structures created by a Configurator.
- Manual structures: Application code uses PDL through structures created manually.
- **Register read/write**: Application code uses direct register read and writes.

Note: A single application may use different methods for different peripherals.

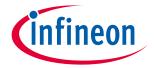

#### Updating the example application

#### 3.4.1.1 HAL

Using the HAL is more portable than the other methods. It is the preferred method for simpler functions and those that don't have extremely strict flash size limitations. It is a high-level interface to the hardware that allows many common functions to be done quickly and easily. This allows the same code to be used even if there are changes to pin assignments, different devices in the same family, or even to a different family that may have radically different underlying architectures. For more details, refer to <a href="HAL on GitHub">HAL on GitHub</a>.

The advantages include:

- Easy hardware changes. Just change the pin assignment in the BSP and the code remains the same. For example, if LED1 changes from P0\_0 to P0\_1, the code remains the same as long as the code uses the name LED1 with the HAL. The only change is to the BSP pin assignment.
- Easy migration to a different device as product requirements change.
- Ability to use the same code base across multiple projects and generations, even if underlying architectures are different.

The disadvantages include:

- The HAL may not support every feature that the hardware has. It supports the most common features but not all of them to maintain simplicity.
- The HAL will use additional flash space. The additional flash depends on which HAL APIs are used.

#### 3.4.1.2 PDL

The PDL is a lower-level interface to the hardware (but still simpler than direct register access) that supports all hardware features. Usually the PDL goes hand-in-hand with Configurators, which will be described next. Since the PDL interacts with the hardware at a lower level it is less portable between devices, especially those with different architectures. For more details, refer to PDL on GitHub.

The advantages/disadvantages are the exact opposite of those for the HAL. The main advantage is that it provides access to every hardware feature.

## 3.4.1.3 Configurators

Configurators make initial setup easier for hardware accessed using the PDL. The Configurators create structures that the PDL requires without you needing to know the exact composition of each structure, and they create the proper structure based on your selections. See <u>Configurators</u> for more information.

If you use the HAL for a peripheral, it will create the necessary structures for you, so you should NOT use a Configurator to set them up. The HAL structure is accessible, and once you initialize a peripheral with the HAL you can view and even modify that structure (that is, a HAL object). The underlying structures are hardware-specific, so you may be sacrificing portability if you modify the structure manually. There are a few exceptions. For example, it is reasonable to configure system items (such as clocks) and use them with the HAL.

# 3.5 Debug the application

When you've added and changed code in your application, it is likely that something will not work as expected. At that point, you need to debug the application to determine what is wrong, or how to optimize the desired behavior. Similar to building an application and programming the board, you can use an IDE or command line options to debug the application.

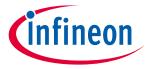

### **Updating the example application**

#### **Use Eclipse IDE** 3.5.1

When using the provided Eclipse IDE, click the appropriate "Program" link in the Quick Panel for the selected application.

Refer to the "Program and Debug" chapter in the Eclipse IDE for ModusToolbox™ user guide for details about launch configs and various debugger settings.

#### 3.5.2 **Export to another IDE**

If you prefer to use an IDE other than Eclipse, refer to your preferred IDE's documentation for debugging instructions. As noted under the <u>Build and program</u> section, you export a ModusToolbox<sup>™</sup> application to a supported IDE following instructions in <u>Using supported IDEs</u>. There are also some debugging set-up instructions in that section.

#### Use command line 3.5.3

When debugging via command line, use the following commands, as applicable:

- make debug Build and program the board. Then launch the GDB server.
- make qdebug Skip the build and program steps. Just launch the GDB server.
- make attach Starts a GDB client and attaches the debugger to the running target.

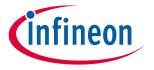

#### ModusToolbox™ build system

# 4 ModusToolbox™ build system

This chapter covers various aspects of the ModusToolbox™ build system. Refer to <u>CLI set-up instructions</u> for getting started information about using the command line tools. This chapter is organized as follows:

- <u>Overview</u>
- make help
- make getlibs
- BSPs
- Environment variables
- Adding source files
- Pre-builds and post-builds
- Available make targets
- Available make variables

#### 4.1 Overview

The ModusToolbox™ build system is based on GNU make. It performs application builds and provides the logic required to launch tools and run utilities. It consists of a light and accessible set of *Makefiles* deployed as part of every application. This structure allows each application to own the build process, and it allows environment-specific or application-specific changes to be made with relative ease. The system runs on any environment that has the make and git utilities.

Note: User-defined command line make parameters are not supported and the only supported variables are TOOLCHAIN and TARGET.

The ModusToolbox<sup>™</sup> command line interface (CLI) and supported IDEs all use the same build system. Hence, switching between them is fully supported. Program/Debug and other tools can be used in either the command line or an IDE environment. In all cases, the build system relies on the presence of ModusToolbox<sup>™</sup> tools included with the ModusToolbox<sup>™</sup> installer.

The tools contain a *start.mk* file that serves as a reference point for setting up the environment before executing the recipe-specific build in the base library. The file also provides a <code>getlibs</code> make target that brings libraries into an application. Every application must then specify a target board on which the application will run. These are provided by the *<BSP>.mk* files deployed as a part of a BSP library.

The majority of the *Makefiles* are deployed as git repositories (called "repos"), in the same way that libraries are deployed in the ModusToolbox™ software. There are two separate repos: core-make used by all recipes and a recipe-make-xxx that contains BSP/target specific details. These are the minimum required to enable an application build. Together, these *Makefiles* form the build system.

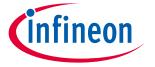

#### ModusToolbox™ build system

### 4.2 make help

The ModusToolbox™ build system includes a make help target that provides help documentation. In order to use the help, you must first run the make getlibs command in an application directory (see make getlibs for details). From the appropriate shell in an application directory, type in the following to print the available make targets and variables to the console:

```
make help
```

To view verbose documentation for any of these targets or variables, specify them using the  $CY\_HELP$  variable. For example:

```
make help CY HELP=TOOLCHAIN
```

Note:

This help documentation is part of the base library, and it may also contain additional information specific to a BSP.

## 4.3 make getlibs

When you run the make getlibs command, the build system finds all the .mtb files in the application directory and performs git clone operations on them. A .mtb file contains the source location of a library repo, a specific tag for a version of the code, and the location to store the library.

The getlibs target finds and processes all .mtb files and uses the git command to clone or pull the code as appropriate. The target generates .mtb files for indirect dependencies. Then, it checks out the specific tag listed in the .mtb file. The Project Creator and Library Manager invoke this process automatically.

Note:  $ModusToolbox^{TM}$  version 3.x no longer supports the old LIB flow, thus all .lib files are ignored.

- The getlibs target must be invoked separately from any other make target (for example, the command make getlibs build is not allowed and the *Makefiles* will generate an error; however, a command such as make clean build is allowed).
- The getlibs target performs a git fetch on existing libraries but will always checkout the tag pointed to by the overseeing .mtb file.
- The getlibs target detects if users have modified standard code and will not overwrite their work. This allows you to perform some action (for example commit code or revert changes, as appropriate) instead of overwriting the changes.

The build system also has a printlibs target that can be used to print the status of the cloned libraries.

### 4.3.1 repos

The cloned libraries are located in their individual git repos in the directory pointed to by the CY\_GETLIBS\_PATH variable (for example, /deps). These all point to the "our" remote origin. You can point your repo by editing the .git/config file or by running the git remote command.

If the repos are modified, add the changes to your source control (git branch is recommended). When make getlibs is run (to either add new libraries or update libraries), it requires the repos to be clean (that is, all changes must be committed). You may also use the *.gitignore* file for adding untracked files when running make getlibs. See also KBA231252.

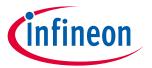

#### ModusToolbox™ build system

#### 4.4 BSPs

An application must specify a target BSP through the TARGET variable in the *Makefile*. We provide BSPs based on our kits to use as a starting point. When you create an application, the selected BSP is then owned by that application, and you can modify it as needed. For more information about BSPs, refer to the <u>Board support packages</u> chapter.

- When using the Project Creator to create an application, it provides the selected BSP and updates the *Makefile*.
- Use the Library Manager to add, update, or remove a BSP from an application. You can also add a .mtb file that contains the URL and a version tag of interest in the application.

#### 4.5 Environment variables

ModusToolbox™ software supports custom installation paths, and we provide the following variables to specify locations of tools and support files other than the default:

- CY TOOLS PATHS (path to the installation "tools\_<version>" directory)
- CyManifestLocOverride (path to the local manifest.loc file)
- CyRemoteManifestOverride (URL to a specific manifest file)

For ModusToolbox<sup>TM</sup> version 3.x, we also include a global path for assets like device-db using the variable named CY\_GETLIBS\_GLOBAL\_PATH. If the variable does not exist, it assumes a default path of ~/.modustoolbox/global.

Note:

When entering variables that require a path, use a Windows-style path (not Cygwin-style, like /cygdrive/c/). Also, use forward slashes. For example, "C:/MyPath/ModusToolbox/tools\_3.1".

# 4.6 Adding source files

Source and header files placed in the application directory hierarchy are automatically added by the auto-discovery mechanism. Similarly, library archives and object files are automatically added to the application. Any object file not referenced by the application is discarded by the linker. The Project Creator and Library Manager tools run the make getlibs command and generate a *mtb.mk* file in the application's *libs* subdirectory. This file specifies the location of shared libraries included in the build.

The application *Makefile* can also include specific source files (SOURCES), header file locations (INCLUDES) and prebuilt libraries (LDLIBS). This is useful when the files are located outside of the application directory hierarchy or when specific sources need to be included from the filtered directories.

## 4.6.1 Auto-discovery

The build system implements auto-discovery of library files, source files, header files, object files, and pre-built libraries. If these files follow the specified rules, they are guaranteed to be brought into the application build automatically. Auto-discovery searches for all supported file types in the application directory hierarchy and performs filtering based on a directory naming convention and specified directories, as well as files to ignore. If files external to the application directory hierarchy need to be added, they can be specified using the SOURCES, INCLUDES, and LIBS make variables.

To control which files are included/excluded, the build system implements a filtering mechanism based on directory names and .cyignore files.

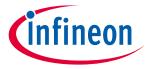

#### ModusToolbox™ build system

### **4.6.1.1** .cyignore

Prior to applying auto-discovery and filtering, the build system will first search for .cyignore files and construct a set of directories and files to exclude. It contains a set of directories and files to exclude, relative to the location of the .cyignore file. The .cyignore file can contain make variables. For example, you can use the SEARCH\_ variable to exclude code from other libraries as shown for the "Test" directory in a library called library-name>:

\$(SEARCH <library-name>)/Test

The CY IGNORE variable can also be used in the Makefile to define directories and files to exclude.

Note: The CY IGNORE variable should contain paths that are relative to the application root.

For example, ./src1.

### 4.6.1.2 TOOLCHAIN\_<NAME>

Any directory that has the prefix "TOOLCHAIN\_" is interpreted as a directory that is toolchain specific. The "NAME" corresponds to the value stored in the TOOLCHAIN make variable. For example, an IAR-specific set of files is located under a directory named TOOLCHAIN\_IAR. Auto-discovery only includes the TOOLCHAIN\_
NAME> directories for the specified TOOLCHAIN. All others are ignored. ModusToolbox™ supports IAR, ARM, and GCC\_ARM.

#### 4.6.1.3 TARGET\_<NAME>

Any directory that has the prefix "TARGET\_" is interpreted as a directory that is target specific. The "NAME" corresponds to the value stored in the TARGET make variable. For example, a build with TARGET=CY8CPROTO-062-4343W ignores all TARGET\_ directories except TARGET\_CY8CPROTO-062-4343W.

Note: The TARGET\_ directory is often associated with the BSP, but it can be used in a generic sense. E.g.

if application sources need to be included only for a certain TARGET, this mechanism can be used

to achieve that.

Note: The output directory structure includes the TARGET name in the path, so you can build for target A

and B and both artifact files will exist on disk.

### 4.6.1.4 CONFIG\_<NAME>

Any directory that has the prefix "CONFIG\_" is interpreted as a directory that is configuration (Debug/Release) specific. The "NAME" corresponds to the value stored in the CONFIG make variable. For example, a build with CONFIG=CustomBuild ignores all CONFIG\_ directories, except CONFIG\_CustomBuild.

Note: The output directory structure includes the CONFIG name in the path, so you can build for config A

and B and both artifact files will exist on disk.

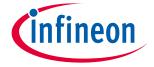

## ModusToolbox™ build system

## 4.6.1.5 COMPONENT\_<NAME>

Any directory that has the prefix "COMPONENT\_" is interpreted as a directory that is component specific. This is used to enable/disable optional code. The "NAME" corresponds to the value stored in the COMPONENT make variable. For example, consider an application that sets COMPONENTS+=comp1. Also assume that there are two directories containing component-specific sources:

```
COMPONENT_comp1/src.c
COMPONENT comp2/src.c
```

Auto-discovery will only include *COMPONENT\_comp1/src.c* and ignore *COMPONENT\_comp2/src.c*. If a specific component needs to be removed, either delete it from the COMPONENTS variable or add it to the DISABLE COMPONENTS variable.

#### 4.6.1.6 BSP makefile

Auto-discovery will also search for a *bsp.mk* file (aka, BSP makefile). If no matching BSP makefile is found, it will fail to build.

## 4.7 Pre-builds and post-builds

A pre-build or post-build operation is typically a script file invoked by the build system. Such operations are possible at several stages in the build process. They can be specified at the application, BSP, and recipe levels.

You can pre-build and post-build arguments in the application *Makefile*. For example:

```
project_prebuild:
    command1 -arg1
    Command2 -arg2
```

The sequence of execution in a build is as follows:

- 1. Recipe pre-build Defined using recipe prebuild target.
- 2. BSP pre-build Defined using bsp prebuild target.
- 3. Project pre-build Defined using project\_prebuild target.
- 4. Source compilation and linking.
- 5. Recipe post-build Defined using recipe postbuild target.
- 6. BSP post-build Defined using bsp\_postbuild target.
- 7. Project post-build Defined using project\_postbuild target.

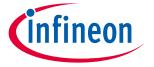

## ModusToolbox™ build system

## 4.8 Available make targets

A make target specifies the type of function or activity that the make invocation executes. The build system does not support a make command with multiple targets. Therefore, a target must be called in a separate make invocation. The following tables list and describe the available make targets for all recipes.

## 4.8.1 General make targets

| Target        | Description                                                                                                    |
|---------------|----------------------------------------------------------------------------------------------------|
| all           | Same as build. That is, builds the application.                                                                                                    |
|               | This target is equivalent to the "build" target.                                                                                                    |
| getlibs       | Clones the repositories and checks out the identified commit.                                                                                       |
|               | When using .mtb files, the repos are cloned to the shared location                                                                                  |
|               | \$ (CY_GETLIBS_SHARED_PATH) /\$ (CY_GETLIBS_SHARED_NAME). By default, this directory                                                                |
|               | is specified by the project Makefile.                                                                                                    |
| build         | Builds the application.                                                                                                    |
|               | The build process involves source auto-discovery, code-generation, pre-builds, and post-builds. For                                                 |
|               | faster incremental builds, use the <code>qbuild</code> target to skip the auto-discovery step.                                                      |
|               | For multi-core applications, running this target builds all core projects in the application, and generates a combined hex file.                    |
| build_proj    | Build a single project.                                                                                                    |
|               | Build a single target in the application. In single core-applications, this target is the same as the "build" target.                               |
| qbuild        | Quick builds the application using the previous build's source list.                                                                                |
|               | When no other sources need to be auto-discovered, this target can be used to skip the auto-                                                         |
|               | discovery step for a faster incremental build.                                                                                                    |
| qbuild_proj   | Builds a single project using the previous build's source list. In the single project-applications, this target is the same as the "qbuild" target. |
|               | When no other sources need to be auto-discovered, this target can be used to skip the auto-                                                         |
|               | discovery step for a faster incremental build.                                                                                                    |
| program       | Builds the application and programs it to the target device. In multi-core applications, this will program the combined hex file.                   |
|               | The build process performs the same operations as the build target. Upon completion, the artifact is programmed to the board.                       |
| program_proj  | Build and program only the current project to the target device. In single-core applications, this target is the same as the program target.        |
|               | The build process performs the same operations as the build target. Upon completion, the                                                            |
|               | artifact is programmed to the board.                                                                                                    |
| qprogram      | Quick programs a built application to the target device without rebuilding.                                                                         |
|               | This target allows programming an existing artifact to the board without a build step.                                                              |
| qprogram_proj | Programs a built project to the target device without rebuilding. In single-core applications, this                                                 |
|               | target is the same as the <code>qprogram</code> target.                                                                                             |
|               | This target allows programming an existing artifact to the board without a build step                                                               |
| clean         | Cleans the /build/ <target> directory.</target>                                                                                                    |
|               | The directory and all its contents are deleted from disk.                                                                                           |
| help          | Prints the help documentation.                                                                                                    |
|               | Use the CY_HELP= <name of="" or="" target="" variable=""> to see the verbose documentation for</name>                                               |
|               | a given target or a variable.                                                                                                    |

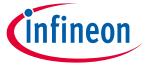

## ModusToolbox™ build system

| Target   | Description                                                              |  |
|----------|--------------------------------------------------------------------------|--|
| prebuild | Generates code for the application.                                      |  |
|          | Runs configurators and custom prebuild commands to generate source code. |  |

# 4.8.2 IDE make targets

| Target                | Description                                                                                                    |  |
|-----------------------|----------------------------------------------------------------------------------------------------|--|
| eclipse               | Generates Eclipse IDE launch configs and project files.                                                                                                    |  |
|                       | This target generates a .cproject and a .project if they do not exist in the application root directory.                                                                                                    |  |
| vscode                | Generates VS Code IDE files.                                                                                                    |  |
|                       | This target generates VS Code files for debug/program launches, IntelliSense, and custom tasks. These overwrite the existing files in the application directory except for <i>settings.json</i> .                                                                                                   |  |
| ewarm / ewarm8        | This target generates an IAR Embedded Workbench compatible .ipcf file that can be imported into IAR-EW. The .ipcf file is overwritten every time this target is run.                                                                                                    |  |
|                       | Note: Project generation requires Python 3 to be installed and present in the PATH variable.                                                                                                    |  |
|                       | Note: For applications that were created using core-make-3.0 or older, you must use the make ewarm8 command instead.                                                                                                    |  |
| uvision /<br>uvision5 | Generates a Keil µVision IDE .cprj file.  This target generates a CMSIS-compatible file that can be imported into Keil µVision. The file is overwritten every time this target is run. Files in the default <i>cmsis</i> output directory will be automatically excluded when calling make uvision. |  |
|                       | Note: Project generation requires Python 3 to be installed and present in the PATH variable.                                                                                                    |  |
|                       | Note: For applications that were created using core-make-3.0 or older, you must use the make uvision5 command instead.                                                                                                    |  |

# 4.8.3 Tools targets

Note:

There are various targets to launch tools and configurators that are not part of the make system, but they can be used in the application directory. The following table lists a few of the common targets as a convenience. Refer to the applicable user guide for details for the given configurator or tool.

| Target                | Description                                                                                                    |
|-----------------------|----------------------------------------------------------------------------------------------------|
| library-manager       | Launches the Library Manager for the application to add/remove libraries and to upgrade/downgrade existing libraries. |
| bsp-assistant         | Launches the BSP Assistant with the active BSP for the application.                                                   |
| device-configurator   | Launches the Device Configurator on the application's *.modus file.                                                   |
| bt-configurator       | Launches the Bluetooth® Configurator GUI for the application's cybt file.                                             |
| capsense-configurator | Launches the CAPSENSE™ Configurator GUI for the target's cycapsense file.                                             |
| capsense-tuner        | Launches the CAPSENSE™ Tuner GUI for the target's cycapsense file.                                                    |
| lin-configurator      | Launches the LIN Configurator GUI for the target's mtblin file.                                                       |
| qspi-configurator     | Launches the QSPI Configurator GUI for the target's cyqspi file.                                                      |
| seglcd-configurator   | Launches the Segment LCD Configurator GUI for the target's cyseglcd file.                                             |

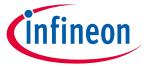

## ModusToolbox™ build system

| Target               | Description                                                          |
|----------------------|----------------------------------------------------------------------|
| smartio-configurator | Launches the Smart I/O Configurator GUI for the target's modus file. |
| usbdev-configurator  | Launches the USB Configurator GUI for the target's cyusbdev file.    |

#### **Utility make targets** 4.8.4

| Target    | Description                                                                                                    |
|-----------|----------------------------------------------------------------------------------------------------|
| progtool  | Performs specified operations on the programmer/firmware-loader. Only available for devices that use KitProg3.                                                  |
|           | This target expects user-interaction on the shell while running it. When prompted, you must specify the command(s) to run for the tool.                         |
| printlibs | Prints the status of the library repos.                                                                                                    |
|           | This target parses through the library repos and prints the SHA1 commit. It also shows whether the repo is clean (no changes) or dirty (modified or new files). |
| check     | Checks for the necessary tools.                                                                                                    |
|           | Not all tools are necessary for every build recipe. This target allows you to get an idea of which tools are missing if a build fails in an unexpected way.     |

#### Available make variables 4.9

The following variables customize various make targets. They can be defined in the application Makefile or passed through the make invocation. The following sections group the variables for how they can be used.

#### **Basic configuration make variables** 4.9.1

These variables define basic aspects of building an application. For example:

make build TOOLCHAIN=GCC ARM CONFIG=CustomConfig -j8

| Variable  | Description                                                                                           |  |
|-----------|----------------------------------------------------------------------------------------------------|--|
| TARGET    | Specifies the target board/kit (that is, BSP). For example, CY8CPROTO-062-4343W.                      |  |
|           | Example usage: make build TARGET=CY8CPROTO-062-4343W                                                  |  |
| CORE      | Specifies the name of the Arm core for which a project is building (e.g. CM4).                        |  |
|           | Example Usage: make build CORE=CM4                                                                    |  |
|           | Use this variable to select compiler and linker options to build a project for a specified Arm core.  |  |
| CORE_NAME | Specifies the name of the on-chip core for which a project is building (e.g. CM7_0).                  |  |
|           | Example Usage: make build CORE_NAME=CM7_0                                                             |  |
|           | Use this variable to select compiler and linker options to build a project for a specified on-chip    |  |
|           | core.                                                                                                 |  |
|           | Note: This variable is applicable for some multi-core devices only (e.g. XMC7xxx).                    |  |
| APPNAME   | Specifies the name of the application. For example, "AppV1" > AppV1.elf.                              |  |
|           | Example usage: make build APPNAME="AppV1"                                                             |  |
|           | This variable is used to set the name of the application artifact (programmable image).               |  |
|           | Note: This variable may also be used when generating launch configs when invoking the eclipse target. |  |

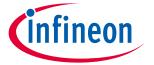

## ModusToolbox™ build system

| Variable  | Description                                                                                                    |
|-----------|----------------------------------------------------------------------------------------------------|
| TOOLCHAIN | Specifies the toolchain used to build the application. For example, GCC_ARM.                                                                                                    |
|           | Example Usage: make build TOOLCHAIN=IAR                                                                                                    |
|           | Supported toolchains for this include GCC_ARM, IAR, and ARM.                                                                                                    |
|           | Note: When setting TOOLCHAIN=IAR, you should also specify the heap type using LDFLAGS. Theadvanced_heap option is required if the program uses a library that requires it.                                                    |
| CONFIG    | Specifies the configuration option for the build [Debug Release].                                                                                                    |
|           | Example Usage: make build CONFIG=Release                                                                                                    |
|           | The CONFIG variable is not limited to Debug/Release. It can be other values. However in those instances, the build system will not configure the optimization flags. Debug=lowest optimization, Release=highest optimization. |
|           | The optimization flags are toolchain specific. If you go with your custom config, then you can manually set the optimization flag in the CFLAGS.                                                                              |
| VERBOSE   | Specifies whether the build is silent [false] or verbose [true].                                                                                                    |
|           | Example Usage: make build VERBOSE=true                                                                                                    |
|           | Setting VERBOSE to true may help in debugging build errors/warnings. By default, it is set to false.                                                                                                    |

#### **Advanced configuration make variables** 4.9.2

These variables define advanced aspects of building an application.

| Variable             | Description                                                                                                    |
|----------------------|----------------------------------------------------------------------------------------------------|
| SOURCES              | Specifies C/C++ and assembly files outside of application directory.                                                                             |
|                      | Example Usage (within Makefile): SOURCES+=path/to/file/Source1.c                                                                                 |
|                      | This can be used to include files external to the application directory. The path can be both absolute or relative to the application directory. |
| INCLUDES             | Specifies include paths outside of the application directory.                                                                                    |
|                      | Example Usage (within Makefile): INCLUDES+=path/to/headers                                                                                       |
|                      | Note: These MUST NOT have $-I$ prepended. The path can be either absolute or relative to the application directory.                              |
| DEFINES              | Specifies additional defines passed to the compiler.                                                                                             |
|                      | Example Usage (within <i>Makefile</i> ): DEFINES+=EXAMPLE_DEFINE=0x01                                                                            |
|                      | Note: These MUST NOT have $\neg D$ prepended.                                                                                                    |
| VFP_SELECT           | Selects hard/soft ABI or full software for floating-point operations [softfp hardfp softfloat].                                                  |
|                      | If not defined, this value defaults to softfp.                                                                                                   |
|                      | Example Usage (within Makefile): VFP_SELECT=hardfp                                                                                               |
| VFP_SELECT_PRECISION | Selects single-precision or double-precision operating mode for floating-point operations.                                                       |
|                      | If not defined, this value defaults to double-precision. Enable single-precision mode by using the "singlefp" option.                            |
|                      | Example Usage (within Makefile): VFP_SELECT_PRECISION=singlefp                                                                                   |
| CFLAGS               | Prepends additional C compiler flags.                                                                                                    |
|                      | Example Usage (within Makefile): CFLAGS+= -Werror -Wall -O2                                                                                      |

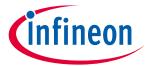

## ModusToolbox™ build system

| Variable           | Description                                                                                                    |
|--------------------|----------------------------------------------------------------------------------------------------|
| CXXFLAGS           | Prepends additional C++ compiler flags.                                                                                                    |
|                    | Example Usage (within Makefile): CXXFLAGS+= -finline-functions                                                                                                    |
| ASFLAGS            | Prepends additional assembler flags.                                                                                                    |
|                    | Usage is similar to CFLAGS.                                                                                                    |
| LDFLAGS            | Prepends additional linker flags.                                                                                                    |
|                    | Example Usage (within Makefile): LDFLAGS+= -nodefaultlibs                                                                                                    |
| LINKER_SCRIPT      | Specifies a custom linker script location.                                                                                                    |
|                    | <pre>Example Usage (within Makefile): LINKER SCRIPT=path/to/file/Custom Linker1.ld</pre>                                                                                                    |
|                    | This linker script overrides the default.                                                                                                    |
|                    | Note: Additional linker scripts can be added for GCC via the LDFLAGS variable as a $-$ L option.                                                                                                    |
| COMPONENTS         | Adds component-specific files to the build.                                                                                                    |
|                    | Example Usage (within Makefile): COMPONENTS+=CUSTOM_CONFIGURATION                                                                                                    |
|                    | Create a directory named COMPONENT_ <value> and place your files. Then include the following make variable to have that feature library be included in the build. For example, create a directory named COMPONENT_ACCELEROMETER into auto-discovery. Then add the following make variable to the Makefile: COMPONENT=ACCELEROMETER. If the make variable does not include the <value>, then that library will not be included in the build.</value></value> |
| DISABLE_COMPONENTS | Removes component-specific files from the build.                                                                                                    |
|                    | Example Usage (within Makefile): DISABLE_COMPONENTS=BSP_DESIGN_MODUS Include a <value> to this make variable to have that feature library be excluded in the build. For example, to exclude the contents of the COMPONENT_BSP_DESIGN_MODUS directory, set DISABLE_COMPONENTS=BSP_DESIGN_MODUS.</value>                                                                                                    |
| SEARCH             | List of paths to include in auto-discovery. For example,/mtb_shared/lib1.                                                                                                    |
|                    | <pre>Example Usage (within Makefile): SEARCH+=directory_containing_source_files</pre>                                                                                                    |
|                    | The SEARCH variable can also be used by the application to include other directories to auto-discovery.                                                                                                    |
| SKIP_CODE_GEN      | Disables code generation from configurators when building.                                                                                                    |
|                    | When set to a non-empty value, the build process will no longer run code generation from configurators.                                                                                                    |
| MERGE              | List of projects in the application to generate a combined hex file from.                                                                                                    |
|                    | By default, building a multi-project application will generate a combined hex file from its sub-projects. This variable can be set from the application <i>Makefile</i> to override the set of projects to generate combined hex file from.                                                                                                    |

# 4.9.3 BSP make variables

| Variable           | Description                                                                       |
|--------------------|-----------------------------------------------------------------------------------|
| DEVICE             | Device ID for the primary MCU on the target board/kit. Set by bsp.mk.             |
|                    | The device identifier is mandatory for all board/kits.                            |
| ADDITIONAL_DEVICES | IDs for additional devices on the target board/kit. Set by bsp.mk.                |
|                    | These include devices such as radios on the board/kit. This variable is optional. |

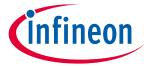

## ModusToolbox™ build system

| Variable              | Description                                                                                                    |
|-----------------------|----------------------------------------------------------------------------------------------------|
| BSP_PROGRAM_INTERFACE | Specifies the debugging and programming interface to use. The default value and valid values all depend on the BSP. |
|                       | Possible values include KitProg3, JLink, and FTDI. Most BSPs will only support a subset of this list.               |

#### **Getlibs make variables** 4.9.4

These variables are used with the make getlibs target.

Note:

When entering variables that require a path, use a Windows-style path (not Cygwin-style, like /cygdrive/c/). Also, use forward slashes. For example, "C:/MyPath/ModusToolbox/tools\_3.1."

| Variable               | Description                                                                                                    |
|------------------------|----------------------------------------------------------------------------------------------------|
| MTB_USE_LOCAL_CONTENT  | If set to non-empty, enable local content storage.                                                                                                    |
|                        | Enable local content storage to allow use of ModusToolbox™ software without requiring internet access. Refer to the LCS Manager CLI User guide for more details.                                                                                                    |
| CY_GETLIBS_PATH        | Path to the intended location of libs info directory.                                                                                                    |
|                        | The directory contains local libraries and metadata files about shared libraries.                                                                                                    |
| CY_GETLIBS_DEPS_PATH   | Path to where the library-manager stores .mtb files.                                                                                                    |
|                        | Setting this path allows relocating the directory that the library-manager                                                                                                    |
|                        | uses to store the .mtb files in your application. The default location is in a directory named <i>deps</i> .                                                                                                    |
| CY_GETLIBS_SHARED_PATH | Relative path to the shared repo location.                                                                                                    |
|                        | All .mtb files have the format, <uri><commit><location>. If the <location> field begins with \$\$ASSET_REPO\$\$, then the repo is deposited in the path specified by the CY_GETLIBS_SHARED_PATH variable. The default is set from the project Makefile.</location></location></commit></uri> |
| CY_GETLIBS_SHARED_NAME | Directory name of the shared repo location.                                                                                                    |
|                        | All .mtb files have the format, <url><location>. If the <location> field begins with \$\$ASSET_REPO\$\$, then the repo is deposited in the directory specified by the CY_GETLIBS_SHARED_NAME variable. By default, this is set from the project Makefile</location></location></url>         |

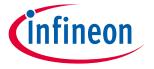

## ModusToolbox™ build system

#### Path make variables 4.9.5

These variables are used to specify various paths.

Note:

When entering variables that require a path, use a Windows-style path (not Cygwin-style, like /cygdrive/c/). Also, use forward slashes. For example, "C:/MyPath/ModusToolbox/tools\_3.1."

| Variable                             | Description                                                                                                    |
|--------------------------------------|----------------------------------------------------------------------------------------------------|
| CY_APP_PATH  CY_COMPILER_GCC_ARM_DIR | Relative path to the top-level of application. For example, ./ Settings this path to other than ./ allows the auto-discovery mechanism to search from a root directory location that is higher than the application directory. For example, CY_APP_PATH=// allows auto-discovery of files from a location that is two directories above the location of the <i>Makefile</i> .  Absolute path to the gcc-arm toolchain directory.                                                                   |
|                                      | Setting this path overrides the default GCC_ARM toolchain directory. It is used when the compiler is located at a non-default directory. Make uses this variable for the path to the assember, compiler, linker, objcopy, and other toolchain binaries.  For example, CY_COMPILER_GCC_ARM_DIR=C:/Program Files (x86) GNU Arm Embedded Toolchain/10 2021.10                                                                                                    |
|                                      | Note: When set in the Makefile, no quotes are required.                                                                                                    |
| CY_COMPILER_IAR_DIR                  | Absolute path to the IAR toolchain directory.  Setting this path overrides the default IAR toolchain directory. It is used when the compiler is located at a non-default directory. Make uses this variable for the path to the assember, compiler, linker, objcopy, and other toolchain binaries.  For example, CY_COMPILER_IAR_DIR=C:/Program Files/IAR Systems/Embedded Workbench 9.1/arm  Note: When set in the Makefile, no quotes are required.                                              |
| CY_COMPILER_ARM_DIR                  | Absolute path to the ARM toolchain directory.  Setting this path overrides the default ARM toolchain directory. It is used when the compiler is located at a non-default directory. Make uses this variable for the path to the assember, compiler, linker, objcopy, and other toolchain binaries.  For example, CY_COMPILER_ARM_DIR=C:/Program Files/ARMCompiler6.16  Note: When set in the Makefile, no quotes are required.                                                                     |
| CY_TOOLS_DIR                         | Absolute path to the tools root directory.  Example Usage: make build  CY_TOOLS_DIR="path/to/ModusToolbox/tools_x.y"  Applications must specify the tools_ <version> directory location, which contains the root Makefile and the necessary tools and scripts to build an application. Application Makefiles are configured to automatically search in the standard locations for various platforms. If the tools are not located in the standard location, you may explicitly set this.</version> |
| CY_BUILD_LOCATION                    | Absolute path to the build output directory (default: pwd/build).  The build output directory is structured as /TARGET/CONFIG/. Setting this variable allows the build artifacts to be located in the directory pointed to by this variable.                                                                                                    |

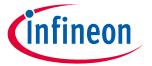

## ModusToolbox™ build system

| Variable       | Description                                                                                                    |
|----------------|----------------------------------------------------------------------------------------------------|
| CY_PYTHON_PATH | Specifies the path to a specific Python executable.                                                                                                    |
|                | <pre>Example Usage:     CY_PYTHON_PATH="path/to/python/executable/python.exe"</pre>                                                                                                  |
|                | For make targets that depend on Python, the build system looks for Python 3 in the user's PATH and uses that to invoke python.                                                       |
|                | If however CY_PYTHON_PATH is defined, it will use that python executable.                                                                                                    |
| MTB_JLINK_DIR  | Specifes the path to the SEGGER J-Link software install directory "JLink".                                                                                                    |
|                | <pre>Example Usage: MTB_JLINK_DIR:=C:/Program Files/SEGGER/JLink</pre>                                                                                                    |
|                | Setting this path allows the make system to locate the JLink executable when calling make program. If not specified, make will default to the JLink executable in the PATH variable. |
|                | When generating launch configurations for IDEs, this will override the default J-Link path.                                                                                          |

#### Miscellaneous make variables 4.9.6

These are miscellaneous variables used for various make targets.

Note:

When entering variables that require a path, use a Windows-style path (not Cygwin-style, like /cygdrive/c/). Also, use forward slashes. For example, "C:/MyPath/ModusToolbox/tools\_3.1."

| Variable              | Description                                                                                                    |
|-----------------------|----------------------------------------------------------------------------------------------------|
| CY_IGNORE             | Adds to the directory and file ignore list. For example, ./file1.c ./inc1                                                                                                    |
|                       | Example Usage: make build CY_IGNORE="path/to/file/ignore_file"                                                                                                    |
|                       | Directories and files listed in this variable are ignored in auto-discovery. This mechanism works in combination with any existing <i>.cyignore</i> files in the application. |
| CY_SIMULATOR_GEN_AUTO | If set to 1, automatically generate a simulator archive (if supported by the target device).                                                                                  |
|                       | When enabled, the build make target will generate a debugging tgz archive for the Infineon online simulator as part of the postbuild process.                                 |

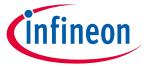

## **Board support packages**

#### 5 **Board support packages**

#### 5.1 **Overview**

A BSP provides a standard interface to a board's features and capabilities. The API is consistent across our kits. Other software (such as middleware or an application) can use the BSP to configure and control the hardware. BSPs do the following:

- initialize device resources, such as clocks and power supplies to set up the device to run firmware.
- contain default linker scripts and startup code that you can customize for your board.
- contain the hardware configuration (structures and macros) for both device peripherals and board peripherals.
- provide abstraction to the board by providing common aliases or names to refer to the board peripherals, such as buttons and LEDs.
- include the libraries for the default capabilities on the board. For example, the BSP for a kit with CAPSENSE™ capabilities includes the CAPSENSE™ library.

#### What's in a BSP **5.2**

This section presents an overview of the key resources that are part of a BSP. Applications can share libraries. BSPs are owned by an application. For more details about library management, refer to the Library Manager user guide.

The following shows a typical PSoC<sup>™</sup> 6 BSP located in the *bsp* subdirectory.

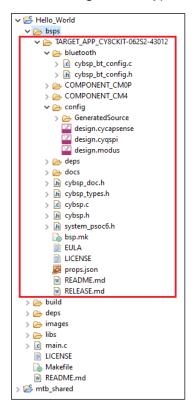

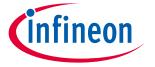

### **Board support packages**

The following sections describe the various files and directories in a typical BSP:

Note:

Starting with ModusToolbox 3.x, the COMPONENT\_CUSTOM\_DESIGN\_MODUS mechanism will no longer be supported. Thus, the COMPONENT\_DESIGN\_MODUS folder can be removed from the BSP and contents of the folder can be moved to the bsp root directory.

#### **5.2.1 TARGET**

This is the top-level directory for a BSP. All BSPs begin with "TARGET" and this is referenced in the application Makefile for the active BSP.

## **5.2.2 config**

This directory contains the configuration files (such as *design.modus*) for use with various BSP configurator tools, including Device Configurator, QSPI Configurator, and CAPSENSE™ Configurator. At the start of a build, the build system invokes these tools to generate the source files in the *GeneratedSource* directory.

#### 5.2.3 COMPONENT

Some applications may have "COMPONENT" subdirectories. These directories are conditional, based on what the BSP is being built for. For example, the PSoC™ 6 BSPs include COMPONENT directories to restrict which files are used when building for the Arm Cortex M4 or M0+ core.

## 5.2.4 deps subdirectory

The deps subdirectory inside the BSP contains .mtbx files for various library dependencies for the BSP.

## 5.2.5 docs subdirectory

The docs subdirectory contains the documentation in HTML format for the selected BSP.

## **5.2.6** Support files

Different BSPs will contain various files, such as the API interface to the board's resources. For example, a typical PSoC™ 6 BSP contains the following:

- *cybsp.c/.h* You need to include only *cybsp.h* in your application to use all the features of a BSP. Call cybsp\_init () from *cybsp.c* to initialize the board.
- *cybsp\_types.h* This currently contains Doxygen comments. It is intended to contain the aliases (macro definitions) for all the board resources, as needed.
- system\_psoc6.h This file provides information about the chip initialization that is done pre-main().

## 5.2.7 bsp.mk

This file defines the DEVICE and other BSP-specific make variables such as COMPONENTS. These are described in the ModusToolbox™ build system chapter. It also defines board-specific information such as the device ID, compiler and linker flags, pre-builds/post-builds, and components used with this board implementation.

## 5.2.8 README/RELEASE.md

These are documentation files. The *README.md* file describes the BSP overall, while the *RELEASE.md* file covers changes made to version of the BSP.

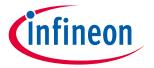

## **Board support packages**

## 5.2.9 BTSDK-specific BSP files

BTSDK BSPs may optionally provide the following types of files:

- wiced\_platform.h Platform specific structures to define hardware information such as max number of GPIOs, LEDs or.user buttons available
- *Makefile* Provided to support LIB flow applications (BTSDK 2.7 and earlier). Not used in MTB flow BTSDK 2.8 or later applications.
- \*.hex binary application image files that are used as part of the embedded application creation, program, and/or OTA (Over-The-Air) upgrade processes.
- *platform\*.c/h* Platform specific source and header files used by platform and application initialization functions.
- <BSP\_NAME>\*.cgs Patch configuration records in text format, can be multiple copies supporting various board configurations.
- <BSP\_NAME>\*.btp Configuration options related to building and programming the application image, can be multiple copies supporting various board configurations.

## 5.3 Creating your own BSP

For ModusToolbox<sup>™</sup> version 3.x, there is a tool called the BSP Assistant to create and modify BSPs. Refer to the BSP Assistant user guide for details about using that tool.

For a better understanding of the contents and structure of a BSP and more detailed information about how to create a custom BSP, as well as update the Wi-Fi and Bluetooth® connectivity device and firmware in a BSP, refer to Application Note AN235297.

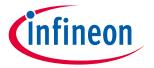

#### **Manifest files**

#### **Manifest files** 6

#### 6.1 **Overview**

Manifests are XML files that tell the Project Creator and Library Manager how to discover the list of available boards, example projects, libraries and library dependencies. There are several manifest files.

- The "super-manifest" file contains a list of URLs that software uses to find the board, code example, and middleware manifest files.
- The "app-manifest" file contains a list of all code examples that should be made available to the user.
- The "board-manifest" file contains a list of the boards that should be presented to the user in the new project creation tool as well as the list of BSP packages that are presented in the Library Manager tool. There is also a separate BSP dependencies manifest that lists the dependent libraries associated with each BSP.
- The "middleware-manifest" file contains a list of the available middleware (libraries). Each middleware item can have one or more versions of that middleware available. There is also a separate middleware dependencies manifest that lists the dependent libraries associated with each middleware library.

There are two versions of manifest files: ones for earlier versions of ModusToolbox™ software (2.1 and earlier), and one for newer versions of ModusToolbox™ (2.2 and later, aka "fv2"). The older super-manifest file for use with earlier versions contains only references manifests that contain items that support the older ModusToolbox™ flow. The newer super-manifest file for use with the ModusToolbox™ 2.2 release and later contains references to all the manifest files.

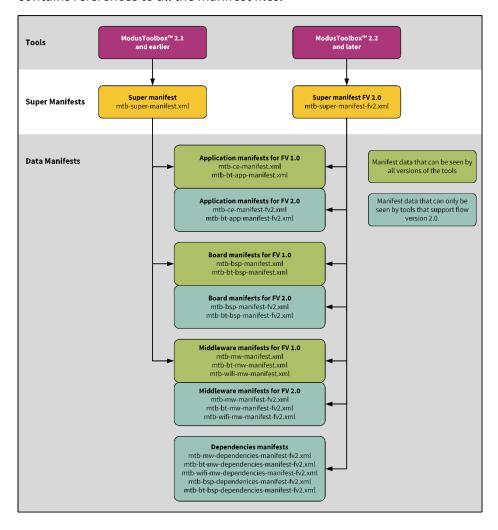

# infineon

#### **Manifest files**

## 6.2 Create your own manifest

By default, the ModusToolbox<sup>™</sup> tools look for our manifest files maintained on our server. So, the initial lists of BSPs, code examples, and middleware available to use are limited to our manifest files. You can create your own manifest files on your servers or locally on your machine, and you can override where ModusToolbox<sup>™</sup> tools look for manifest files.

To use your own examples, BSPs, and middleware, you need to create manifest files for your content and a super-manifest that points to your manifest files. To see examples of the syntax of super-manifest and manifest files, you can look at files provided on GitHub:

- Super-manifest: https://github.com/Infineon/mtb-super-manifest
- Code example manifest: https://github.com/Infineon/mtb-ce-manifest
- BSP manifest (including dependencies): <a href="https://github.com/Infineon/mtb-bsp-manifest">https://github.com/Infineon/mtb-bsp-manifest</a>
- Middleware manifest (including dependencies): https://github.com/Infineon/mtb-mw-manifest

Make sure you look at the "fv2" manifest files if you are using the flow for ModusToolbox™ version 2.2 and later.

Note:

You can point to local super-manifest and manifest files by using file:/// with the path instead of https://. For example:

file:///C:/MyManifests/my-super-manifest.xml

The manifest system is flexible, and there are multiple paths you can follow to customize the manifests.

- You can create supplementary super-manifest files that identify additional content. The tools will merge your additional content with the default super-manifest.
- You can replace the default super-manifest file used by the tools.

# **6.2.1** Supplementing super-manifest using *manifest.loc*

In addition to the standard super-manifest file, you can specify "custom" super-manifest files. This allows you to add additional items (BSPs, code examples, libraries) along with the standard items. You can do this by creating a *manifest.loc* file in a hidden subdirectory in your home directory named ".modustoolbox":

<user\_home>/.modustoolbox/manifest.loc

For example, a manifest.loc file may have:

```
# This points to the IOT Expert template set
https://github.com/iotexpert/mtb2-iotexpert-manifests/raw/master/iotexpert-super-
manifest.xml
```

If this file exists, then each line in the file is treated as the URL to another super-manifest file, which is exactly like the standard super-manifest file. The data from these manifests is combined with data from the standard super-manifest. See the <a href="Conflicting data">Conflicting data</a> section for dealing with conflicts.

# **6.2.2** Replacing standard super-manifest using variable

The location of the standard super-manifest file is hard coded into all of the tools. However, you may override this location by setting the CyremoteManifestOverride environment variable. When this variable is set, the tools use the value of this variable as the location of the super-manifest file and the hard-coded location is ignored. This removes all Infineon content from the tools, by default. For example:

CyRemoteManifestOverride=https://myURL.com/mylocation/super-manifest.xml

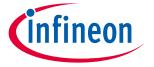

#### **Manifest files**

## 6.2.3 Processing

The process for using the manifest files is the same for all tools that use the data:

- The first level is to access the super-manifest file(s) to obtain a list of manifest files.
- The second level is to retrieve the manifest data from any packs that were installed.
- The third level is to retrieve the manifest data from manifest.loc file, if it exists.

All the manifest data is merged into a single global data model in the tool. See the <u>Conflicting data</u> section for dealing with conflicts. There is no per-file scoping. All data is merged before it is presented. The combination of a super manifest file and the merging of all of the data allows various contributors, including third-party contributors, to make new data available without requiring coordinated releases between the various contributors.

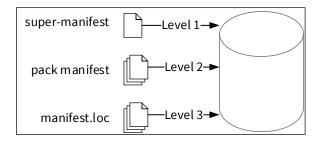

## 6.2.4 Conflicting data

Ultimately, data from all of the super-manifest and manifest files are combined into a single data collection of BSPs, code examples, and middleware. During the collation of this data, there may be conflicting data entries. There are two types of conflicts.

The first kind is a conflict between data that comes from the level 1 primary super-manifest (and linked manifests), data that comes from the level 2 pack manifest, if present, and data that comes from the level 3 *manifest.loc* file, if present. In this case, the data in the level 2 pack manifest overrides the data from the level 1 standard super-manifest, and the data in the level 3 *manifest.loc* file overrides the data in the level 2 pack manifest. This mechanism allows you to intentionally override data that is in the standard location. In this case, no error or warning is issued. It is a valid use case.

The second kind of conflict is between data coming from the same source (that is, both from primary or both from secondary). In this case, an error message is printed and all pieces of conflicting data are removed from the data model. This is done because in this case, it is not clear which data item is the correct one.

## 6.3 Local content storage

Local content storage (LCS) is a new feature in the ModusToolbox<sup>™</sup> 3.1.0 tools package that replaces the older feature called offline content. The LCS feature provides a command-line tool called lcs-manager-cli that allows you to create your own local, offline content on demand.

For more details, refer to the LCS Manager CLI user guide.

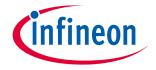

Using applications with third-party tools

# 7 Using applications with third-party tools

ModusToolbox™ software includes a variety of ways to use applications with third-party tools. This chapter covers the following:

- Version Control and sharing applications
- <u>Using supported IDEs</u>
- Generating files for XMC<sup>™</sup> Simulator tool

## 7.1 Version Control and sharing applications

If you are working on a design with more than one person, it is common to share an application using some type of version control system, by manually copying files, or exporting from a supported IDE. This section covers the files to include or exclude when sharing, as well as how to share using various methods.

## 7.1.1 Files to include/exclude

No matter which method you choose to share an application, you should know what is critical to copy or check in to version control, as well as what can be regenerated easily. The main files to consider when sharing an application include anything that you have changed or added, and that will not be regenerated. These files include source code, BSPs and configurations, *Makefile*, etc.

There are several directories in the application that can be recreated and therefore do not need to be copied or checked into version control. These include the *libs*, *mtb\_shared*, *build*, and *GeneratedSource* directories. The processes that create them are:

- *libs* and *mtb\_shared*: Created by running the Library Manger and clicking the **Update** button, or by running make getlibs on the command line. Either one will clone the libraries from GitHub to the appropriate locations.
- build: Created during the build process.
- GeneratedSource: Generated by running the associated configurator such as the Device Configurator or Bluetooth® Configurator. The build process run Configurators automatically if the GeneratedSource files are out of date.

# 7.1.2 Using version control software

If you are working on a production design, you likely use version control software to manage the design and any potential revisions. This allows all users to stay synchronized with the latest version of an application. ModusToolbox™ assets are provided using Git, but you can use any version control method or software that you prefer.

ModusToolbox™ code examples have a default .gitignore file that excludes directories that can be easily recreated, as well as files containing IDE-specific information that need not be checked in. If you are using Git as your version control software, you can often use that file as-is. However, you are free to change it to fit your needs. For example, you may want to check in all of the libraries from libs and mtb\_shared, even though they are available on Infineon's GitHub site.

If you are using version control software other than Git, you can use the .gitignore file as a guide for configuring the software that you are using.

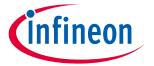

## Using applications with third-party tools

Once you have an application checked in to your desired version control software, sharing the application with a new user is straight-forward. The steps include:

- 1. Get a copy of the checked-in data. This will vary depending on the version control software (for example using Git, git clone <ur><ur><l><ur><ur><l><ur><l><ur><l><ur><l><ur><l><ur><l><ur><l><ur><l><ur><l><ur><l><ur><l><ur><l><u
- 2. Run the Library Manager and click the **Update** button, or open a terminal and run the command make getlibs. Either one will get all of the libraries required by the application.
- 3. Work with the application as usual. The *build* and *GeneratedSource* files will be created automatically as needed.
- 4. When finished with your changes, check in your updates following your version control process.

## 7.1.3 Manual file copy

If you are not using version control software, you can just copy a complete application directory from one user to another. If desired, you can exclude the directories listed under <u>Files to include/exclude</u> since the libraries can be recreated, and the other files are regenerated when the application is built.

## 7.1.4 Saving/exporting from IDE

Another method to share files is by using your preferred IDE's export or Save As method. Refer to your IDE's documentation for details, keeping in mind certain files and folders need not be exported.

One such example is the Eclipse IDE **Export as Archive**. Refer to the <u>Eclipse IDE for ModusToolbox™ user guide</u> for more details.

# 7.2 Using supported IDEs

## 7.2.1 Overview

As described in the <u>Getting started</u> chapter, the Project Creator tool includes a **Target IDE** option that generates files for the selected IDE. Also, as noted in the <u>ModusToolbox™ build system</u> chapter, the make command includes various targets for the differerent supported IDEs. We have created user guides for each of them.

## 7.2.2 Eclipse

The easiest way to create a ModusToolbox™ application for Eclipse is to use the Eclipse IDE included with the ModusToolbox™ software. The tools package includes an Eclipse plugin that provides links to launch the Project Creator tool and then import the application into Eclipse. For details, refer to the Eclipse IDE for ModusToolbox™ user guide.

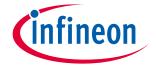

#### Using applications with third-party tools

## 7.2.3 **VS Code**

For VS Code, you can create an application using the Project Creator tool, or export an existing application using make vscode. Then, open the workspace file in VS Code. For more details, refer to the <u>Visual Studio Code</u> for ModusToolbox™ user guide.

## 7.2.4 IAR EWARM (Windows only)

For IAR Embedded Workbench, you can create an application using the Project Creator tool, or export an existing application using make ewarm TOOLCHAIN=IAR.

Note: For applications that were created using core-make-3.0 or older, you must use the make ewarm8 command instead.

Then, follow procedures in the <u>IAR Embedded Workbench for ModusToolbox™ user guide</u> to open and configure the application.

## 7.2.5 Export to Keil µVision (Windows only)

For Keil  $\mu$ Vision, you can create an application using the Project Creator tool, or export an existing application using make uvision TOOLCHAIN=ARM.

Note: For applications that were created using core-make-3.0 or older, you must use the make uvision5 command instead.

Then, follow procedures in the <u>Keil  $\mu$ Vision for ModusToolbox<sup>TM</sup> user guide</u> to open and configure the application.

## 7.3 Multi-core debugging

Infineon provides different multi-core MCUs in its portfolio. Sometimes you need to debug complex problems usually connected with IPC. Multi-core debugging allows you to simultaneously debug two or more cores available on the target MCU. This section applies to PSoC<sup>™</sup> 6 MCUs, as well as the XMC7000 device family.

Multi-core debugging is supported for the following IDEs: Eclipse IDE for ModusToolbox™, VS Code, IAR EWARM, and Keil µVision. Refer to the applicable user guide for the IDE you plan to use.

## **7.3.1** Timing

When launching a multi-core debug group, do not start debugging (resume, step, etc.) in the first launched sessions until all the remaining launch configurations in a group have been initiated and started successfully.

#### **7.3.2 CM0+ core rule**

In PSoC<sup>™</sup> 6, TRAVEO<sup>™</sup> 2, and XMC7000 devices, system calls are always performed by the primary CM0+ core, even if it is initiated (via NMI) by the secondary core (CM4 or CM7). Because of this, you have to follow this rule for a smooth debugging experience of a multi-core application:

Attention: The CM0+ core must NOT be halted (suspended at the breakpoint) when another core (CM4 or

CM7) is requesting system calls. You must resume the CM0+ core and let it run some code in your application [for example, Cy\_SysLib\_Delay()], or just perform several single-step operations, while the CM4 code is invoking the system call.

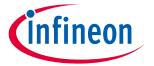

## Using applications with third-party tools

If you deviate from this rule, you may experience different issues depending on the usage scenarios, including the application state, IDE, and debugger:

- The debugger can be confused by the unexpected value of the Program Counter for the CM0+ core when, instead of performing the single-step operation, it jumps to the SROM area executing the system call requested by the CM4 or CM7 core.
- The CM4 or CM7 core may be stuck in an endless loop in the code that just initiated the system call and waiting for its completion, while the CM0+ core is suspended at the breakpoint.

# 7.4 Generating files for XMC™ Simulator tool

For the XMC1100, XMC1200, XMC1300, and XMC1400 families of devices, you can generate an archive file to upload to the XMC<sup>™</sup> Simulator tool (<a href="https://design.infineon.com/tinaui/designer.php">https://design.infineon.com/tinaui/designer.php</a>) for simulation and debugging. To do this:

Specify the CY\_SIMULATOR\_GEN\_AUTO=1 variable as follows:

- Edit the application *Makefile* to add the CY\_SIMULATOR\_GEN\_AUTO=1 variable, and then build the application, or
- Add the variable on the command line: make build CY SIMULATOR GEN AUTO=1

When the build completes, it generates an archive file (<application-name>.tar.tgz) in the <Application-Name>\build\<Kit-Name>\Debug directory, and the build message displays the URL to the appropriate simulator tool. For example:

- If using the Eclipse IDE, click the link in the Quick Panel under **Tools** to open the XMC™ Simulator tool in the default web browser.
- If using the command line, run make online simulator.

Upload the generated archive file to the XMC<sup>™</sup> Simulator tool, and follow the tool's instructions for using the tool as appropriate.

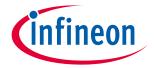

## **Revision history**

# **Revision history**

| Revision | Date       | Description of change                                                                                                    |
|----------|------------|----------------------------------------------------------------------------------------------------|
| **       | 2020-03-24 | New document.                                                                                                    |
| *A       | 2020-03-27 | Updates to screen captures and associated text.                                                                                                    |
| *B       | 2020-04-01 | Fix broken links.                                                                                                    |
| *C       | 2020-04-29 | Fix incorrect link.                                                                                                    |
| *D       | 2020-08-28 | Updates for ModusToolbox™ 2.2.                                                                                                    |
| *E       | 2020-09-23 | Corrections to Build system and Board support packages chapters.                                                                                                    |
| *F       | 2020-09-29 | Added links to KBAs; updated text for cyignore.                                                                                                    |
| *G       | 2020-10-02 | Added details for BTSDK v2.8 BSPs/libraries.                                                                                                    |
| *H       | 2021-01-14 | Updated Manifest chapter and fixed broken links.                                                                                                    |
| *        | 2021-03-23 | Updates for ModusToolbox™ 2.3.                                                                                                    |
| *J       | 2021-05-24 | Updated information for creating a custom BSP.                                                                                                    |
| *K       | 2021-09-27 | Updates for ModusToolbox™ 2.4.                                                                                                    |
| *L       | 2021-11-29 | Merged chapter 3 (software overview) into chapter 1 (introduction).  Updated sections 6.2.3 and 6.2.4 with notes and minor details.  Added section 6.3 with information for patched flashloaders and 3 <sup>rd</sup> party IDEs.                                                                                                    |
| *M       | 2022-02-24 | Added link to PSoC™ 4 Application Note.                                                                                                    |
| *N       | 2022-04-07 | Updated various links to the Infineon website.                                                                                                    |
| *0       | 2022-09-29 | Updated for version 3.0.                                                                                                    |
| *P       | 2022-10-06 | Updated IAR multi-core instructions for XMC7000 and TRAVEO™ II.                                                                                                    |
| *Q       | 2022-11-01 | Updated IAR export instructions for programming and erasing external memory.                                                                                                    |
| *R       | 2023-01-23 | Update to the BSP chapter to remove duplicate information. Update to the Export to IAR section for XMC1000/XMC4000 devices.                                                                                                    |
| *S       | 2023-06-02 | Updates for version 3.1.  Added information for the Dashboard.  Updated make variables.  Removed information for using 3 <sup>rd</sup> party IDEs; those instructions are now included in separate user guides.  Removed old offline content and cache variables.  Added information for Local Content Manager.  Added note when setting TOOLCHAIN=IAR that you should also specify the heap type using LDFLAGS. |

#### Trademarks

All referenced product or service names and trademarks are the property of their respective owners.

Edition 2023-06-02 Published by

Infineon Technologies AG 81726 Munich, Germany

© 2023 Infineon Technologies AG. All Rights Reserved.

Do you have a question about this document?

Email: erratum@infineon.com

Document reference 002-29893 Rev. \*S

#### Important notice

The information given in this document shall in no event be regarded as a guarantee of conditions or characteristics ("Beschaffenheitsgarantie")

With respect to any examples, hints or any typical values stated herein and/or any information regarding the application of the product, Infineon Technologies hereby disclaims any and all warranties and liabilities of any kind, including without limitation warranties of non-infringement of intellectual property rights of any third party.

In addition, any information given in this document is subject to customer's compliance with its obligations stated in this document and any applicable legal requirements, norms and standards concerning customer's products and any use of the product of Infineon Technologies in customer's applications.

The data contained in this document is exclusively intended for technically trained staff. It is the responsibility of customer's technical departments to evaluate the suitability of the product for the intended application and the completeness of the product information given in this document with respect to such application.

#### **Narnings**

Due to technical requirements products may contain dangerous substances. For information on the types in question please contact your nearest Infineon Technologies office.

Except as otherwise explicitly approved by Infineon Technologies in a written document signed by authorized representatives of Infineon Technologies, Infineon Technologies' products may not be used in any applications where a failure of the product or any consequences of the use thereof can reasonably be expected to result in personal injury.